複数の災害を考慮した複合的なハザードマップの提案

~調布市における妖怪遭遇危険度マップの適用~

#### 1. はじめに

日本では,首都直下地震が 30 年以内で 70% の確率で起こると言われており、損失額は 95 兆円と予測されている[1].また,台風やゲリ ラ豪雨などにより,全国的に大雨が増えている. その結果、毎年各地で水害が発生している. 国 や地方自治体は,このような災害に備えるため に様々な対策,準備をする必要がある.一方で, 近年,ハザードマップを見たことがない若者も 多くなっている[2].10 代,20 代ではハザード マップを見たことがない人が 50%以上を占め る.また,研究対象地とする東京都調布市では, 水害マップ,地震マップは存在するが,災害を 複合したマップや,避難経路を同時に表示して いるものは存在していない.ハザードマップを 用いた防災減災は,視覚的に分かりやすいため, 主体的かつ積極的に地域の自然災害や安全問 題について学ぶ契機ともなりうる.本研究の目 的は,地震被害予想マップと水害被害予想マッ プを組み合わせた妖怪遭遇危険度マップと避 難経路を作成することである. これによって, 地震や水害への対策や,災害への意識向上に貢 献する.また,避難経路をマップ上に表示する ことで,緊急時に迅速な対応を可能にする. そ して,若年層に見てもらえるように妖怪を用い て親しみやすくしていく.

#### 2. 使用データ

本研究では,対象地域を東京都調布市に限定 する. マップに使用するデータは、地震, 水害 の規模と被害が相関関係にあるデータを使用 する.また、本研究ではインターネットに公開 されているオープンデータのみを用いる.河川 データは国土数値情報のサイト,植生データ, 過去の植生データは,自然環境保全基礎調査の サイト,数値標高データは,国土地理院のサイ トからダウンロードし使用する.ラスタ値を危 険度,面積率を 1km 圏内のラスタ値の相乗平均 とする.ラスタ値の最大値を 100,ラスタ値の 最小値を 0 とする.

太田 裕晃(19X4012) 小川 純弥(19X4014) 塚田 平太郎(19X4104) 指導教員 五島 洋行

#### 2.1 投影法

 データをメートル単位の投影座標系に変換 する.使用例:ダウンロードするデータは,世 界測地系の緯度経度で作成されているため,距 離を正しく扱うために投影法を用いる.

#### 2.2 ベクタデータ

ベクタは点の配置や結んだ直線,配色,曲線 などを数値データで格納し再現したものであ る. 主に地物を点や線,面の 3 つで住宅や道 路,河川などを表すことができる.

#### 2.3 ラスタデータ

ラスタは 1 ピクセルの点を横軸と縦軸の二 次元に表示するものである.情報量はベクタに 比べて多いが複雑な表現に向いており,情報を 明確にすることができる.

#### 3. 実験

#### 3.1 妖怪遭遇危険度マップの作成

河川の距離図,市街地面積率図,過去の田畑 地面積率図から地震被害予想マップを作成し, 同じように、河川の距離図, 田畑地面積率図, 数値標高図から水害被害予想マップを作成す る.地震被害予想マップと水害被害予想マップ を組み合わせたものを妖怪遭遇危険度マップ として図 1 に示す.

河川からの距離図は,河川データを投影法に したものをラスタ化し,河川からの距離を計算 する.市街地面積率図は,植生データを投影法 にし,データからは市街地を抽出したものをラ スタ化して面積率を計算する.過去の田畑地面 積率図と田畑地面積率図は,市街地面積率図と 同じ方法で作成する.抽出するデータには畑雑 草群落を選択する.数値標高図は,数値標高デ ータをラスタ化して計算する.ラスタ計算機 [3]を用いて,河川からの距離図,市街地面積 率図,過去の田畑地面積率図からラスタデータ を作成し,このデータを地震被害予想マップと する.同じように,ラスタ計算機を用いて水害 被害予想マップを作成する.最後に,地震被害 予想マップと水害被害予想マップを,ラスタ計 算機を用いて計算する.

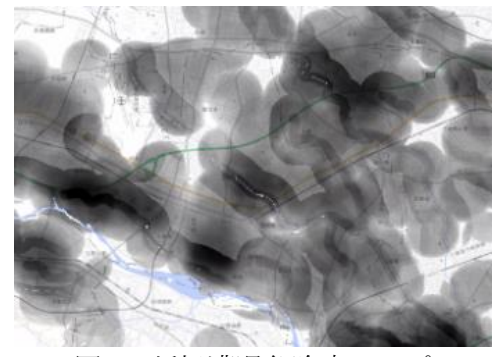

図 1:妖怪遭遇危険度マップ

数値データを用いた妖怪遭遇危険度マップ を作成することにより,危険度を視覚的に理解 できるマップを作ることが出来た.

#### 3.2 避難経路の作成

戸建て住宅から避難所までの避難経路を作 成する. はじめに避難所が 1 か所の条件で作 成したあと,妖怪遭遇度危険度マップから安全 な避難所を選別し,選ばれた複数の避難所に対 する避難経路を作成する.建造物のポリゴンデ ータを建造物の種類やポリゴンの大きさでフ ィルタリング,公園内の建物や商業施設など手 作業で削除する.またポリゴンの重心を求めポ イントデータに変換する.道路データは,高速 自動車道は排除し住宅から道路までの小道を それぞれ作成する.編集した住宅データと道路 データから空間トポロジー[4]を作成する. 作 成した空間トポロジーをもとに,最短距離の避 難経路を生成する.避難経路を図 2 に示す.最 短経路を求めるためにダイクストラ法を用い たアルゴリズムを使用する.避難経路を距離ご とに色分けする.

作成した2つの避難経路を比較する. 安全な 避難所への避難経路は,避難所が一か所の場合 に比べて避難経路の最大距離が約 4km 短くな っている.避難経路が短くなることで避難にか かる時間が短くなると考えられ,安全に避難を 行うことができるようになる.

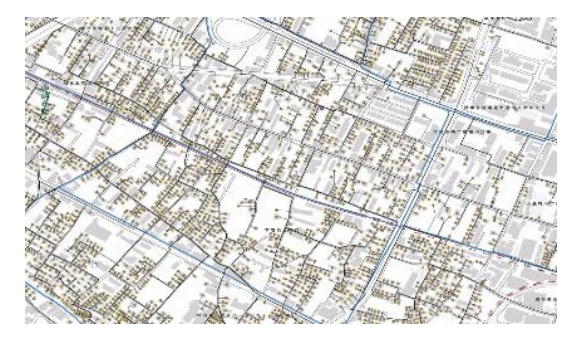

図 2:安全な避難所への避難経路の拡大図

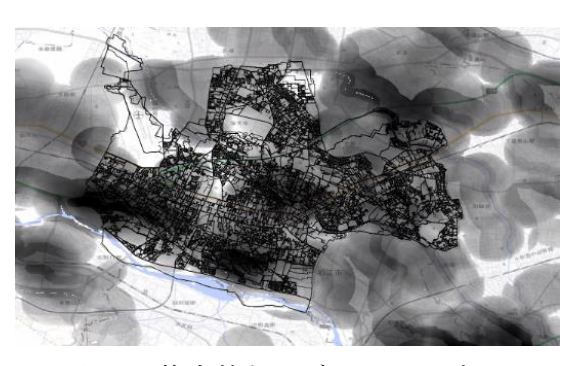

図3:複合的なハザードマップ

#### 3.3 妖怪遭遇危険度マップと避難経路の合成

作成した避難経路を妖怪遭遇度マップに重 ねて表示した結果を図 3 に示す.危険度が高 い地点に避難所が存在しないことが確認でき る.

避難経路を妖怪遭遇危険度マップに表示 させることによって,危険を知らせるだけでは なく,避難の情報まで確認することができる. ハザードマップから安全な地域への避難経路 を求めることによって,避難の成功率も向上す ると考えられる.

### 4. おわりに

本研究では,複数データから,地震の想定被 害と水害の想定被害を合わせた妖怪遭遇危険 度マップと,避難経路を作成し,妖怪遭遇危険 度マップと避難経路を合わせたマップを導入 していくことで,ハザードマップや危険度マッ プへの意識が高まると考えられる.

#### 参考文献

- [1] HNK,首都直下地震 被害想定 死者約 2 万 3000 人(2019).
- [2] 一般社団法人ジオラマ推進ネットワーク, 上島洋,[調査レポート]地域のハザードマ ップ内容把握は 2 割未満 20 代が最低(20 19).
- [3] 朝日考輔,大友翔一,水谷貴行,山手規祐: 「統計・防 災・環境情報がひと目でわかる 地図の作り方」,7 章,12 章,14 章,技術評 論社 (2019).
- [4] 蒋湧,駒木伸比古,飯塚隆藤:「地域研究の ための空間データ分析 応用編-QGIS と Pos tGIS を用いて」, 古今書院 (2022).

複数の災害を考慮した複合的なハザードマップの提案 ~調布市における妖怪遭遇危険度マップへの適用~

# 法政大学 理工学部 経営システム工学科

# 経営数理⼯学研究室

- 19X4012 太田 裕晃
- 19X4014 小川 純弥

# 19X4104 塚田 平太郎

# 指導教員 五島 洋行 教授

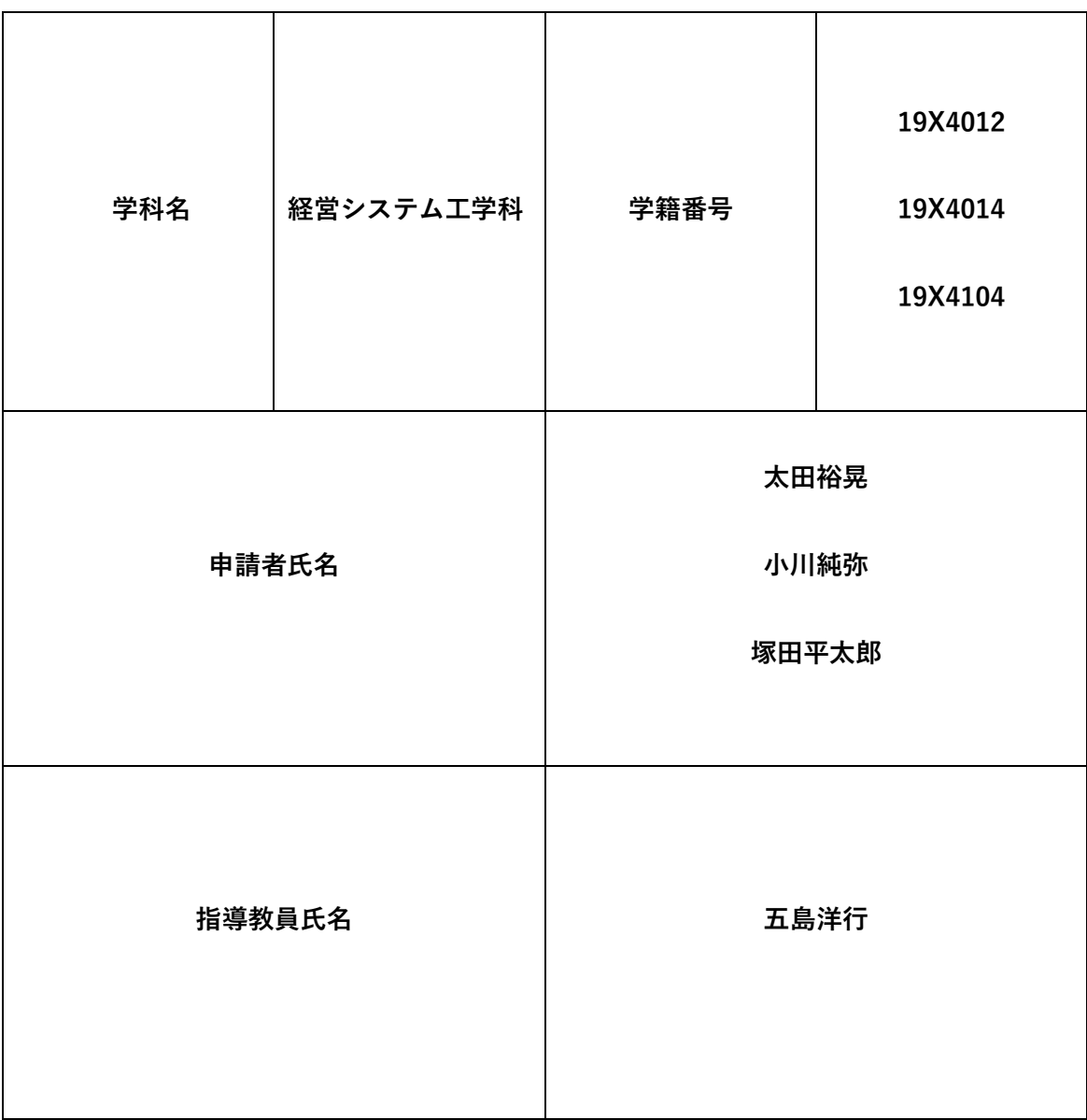

## 論⽂要旨

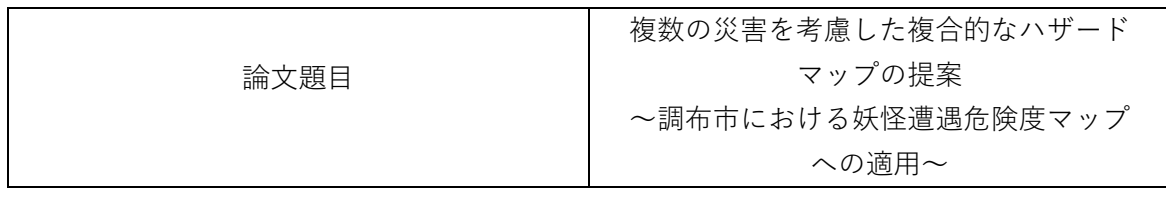

本論⽂では,地震被害予想マップと水害被害予想マップを組み合わせた妖怪遭遇危険 度マップを作成し,避難経路と合成させた複合的なハザードマップの提案を行う. 日本では、首都直下地震が30年以内で70%の確率で起こると言われており、損失額は 95 兆円と予測されている.また、台風やゲリラ豪雨などにより、全国的に大雨が増えて いる.その結果,毎年各地で水害が発生している.国や地方自治体は,このような災害 に備えるために様々な対策,準備をする必要がある.地震や水害の多い日本では、ハザ ードマップの重要性は高い. しかし、若年層はハザードマップを見ない傾向がある. ま た,ハザードマップと避難経路が同時に表示されているものは少ない.

そこで本論⽂では,地震被害予想マップと水害被害予想マップを組み合わせた妖怪遭遇 危険度マップと避難経路を作成することで,地震や水害への対策や,災害への意識向上に 貢献する.また,避難経路をマップ上に表示することで,緊急時に迅速な対応を可能にす る.そして,若年層に見てもらえるように妖怪を用いて親しみやすくしていく.

数値データを用いた妖怪遭遇危険度マップを作成することにより,危険度を視覚的に理 解できるマップを作ることが出来た.また,避難経路を妖怪遭遇危険度マップに表示させ ることによって,危険を知らせるだけではなく,避難の情報まで確認することができる. ハザードマップから安全な地域への避難経路を求めることによって,避難の成功率も向上 すると考えられる.

今後,妖怪遭遇危険度マップと避難経路を合わせたマップを導入していくことで,ハザ ードマップや避難経路への意識が高まると考えられる.

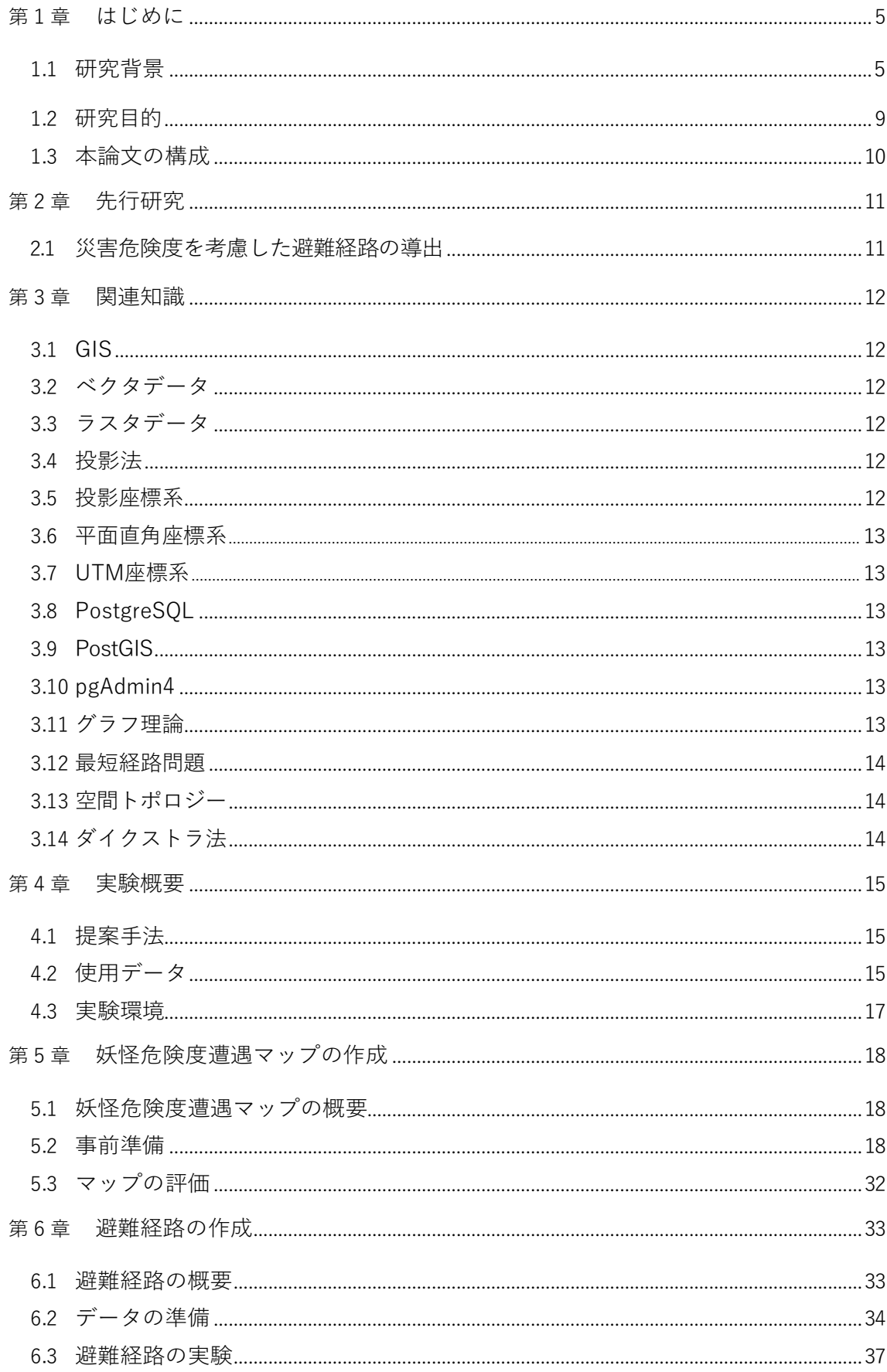

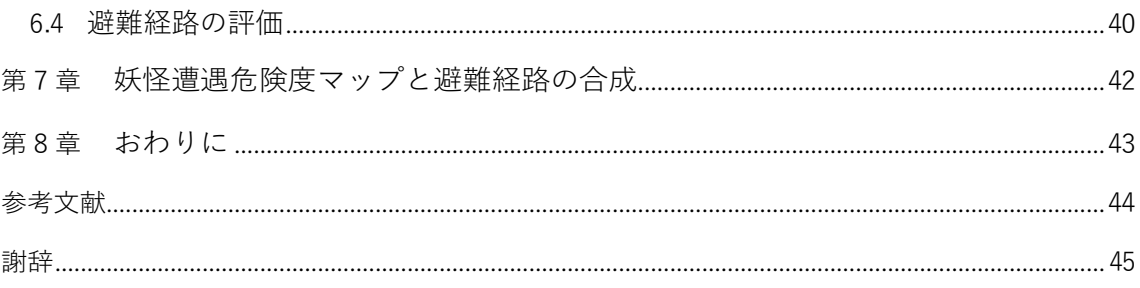

## <span id="page-7-0"></span>第1章 はじめに

1.1 研究背景

1.1.1 日本の災害

日本では、マグニチュード7以上の首都直下地震が約70年周期で起こっており、今後30年 で70%という高い確率で起こると言われている.また,その際の損失額は95兆円と予想され ている.南海トラフ地震においても同じように,約120年周期で起こっており,今後いつ起 きてもおかしくない.日本という国は世界有数の災害国家であり,地震以外にも,台風,豪 雪,噴火などが引き起こされる国土である.なかでも,最も被害が⼤きいのは水害だと言わ れている.日本のどこに住んでいても豪雨が来襲する可能性があり,広域で長時間の雨が降 れば洪水の危険性が高まる.そのため,市は,水害においても様々な対策,準備をする必要 がある.世界と日本の災害を比較すると,より日本が災害国家であることがわかる.日本の 国土の広さは全世界の1%の面積にも満たないにもかかわらず,世界で起こる地震の2割は日 本で発生している.この割合は,2011年の東北地方太平洋沖地震(東日本⼤震災)以降はさ らに高まっている.また,他の災害も多いことから,日本は例年,インド,アメリカ,イン ドネシア,中国などと共に,自然災害発生国別ランキングの上位国である.なぜ日本ではこ れほどまでに災害が多いのかという科学的根拠は,以下のようにまとめることができる. ・環太平洋造山帯に位置している

日本周辺では、海のプレートである太平洋プレート、フィリピン海プレートが、陸のプレー トの方へ1年間に数センチ動いており,陸のプレートの下に沈み込んでいる.太平洋プレー トは地球上の中で最速で移動し,フィリピン海プレートは地球で最も若く底角で沈み込んで いる.このため,日本周辺では,複数のプレートによって複雑な力がかかっており,日本の 地盤に⼤きな歪みが蓄積している.耐えられなくなった地盤が破壊して起こるのが地震であ る.

・降水量が多く季節変動が激しい

日本は,アジアモンスーンという気候地域に属している.アジアモンスーン気候地域では, 豊富な水をもたらし農業などの産業活動を活性化させる一方で、大雨による水害も多く発生 する.日本の平均降水量は,1718mm/年と,世界の平均降水量880mm/年と比べて約2倍で ある.さらに,降水量は季節による変動が激しく,雨が多く降る時期は梅雨期と台風期に集 中している.

・河川が急勾配である

日本の国土は、約70%が山地のため急峻であり、他の国と比べて国土面積に占める可住地割 合が小さい.そのため,河川も急勾配になり,降雨時には一気に流下するために急激に水位 が上昇しやすく,洪水になりやすい.

・人口増加や都市化による,地形開発が進んでいる

日本では、狭い国土の有効利用として人為的に山や丘陵地を造成したり、海岸を埋め立てた りして都市部を拡⼤してきた. その結果,河川や海岸,火山に接して都市や住宅が作られる ことも多く,土砂災害や液状化現象などが発生しやすくなっている.

#### 1.1.2 日本の地震観

日本は世界的に見ても災害の多い地域であり,人一倍災害対策するべき地域である.しか し,震度3以下の地震は日本に住んでいればよくあることであり,その程度では避難しな い.地震の少ないフランスでは2019年の11月11日にマグニチュード4.8の地震が起こった. 珍しいこともあり,科学者たちの議論の的となった.スイスではマグニチュード6以上の地 震は過去800年に5回程度しか起きていないという.日本にとっては1年後覚えているかわか らない地震も国によっては重⼤な出来事なのである.しかし,日本では頻発することはない が定期的に起こる出来事であり,慣れてしまっているのではないだろうか.今の現代人は東 日本⼤震災の影響もあり災害を甘く見ている人はいないだろう.この震災で特徴的なのは津 波の被害が多いことだ.津波は海底で起きた地震によって起こされやすい.水害と違って前 触れもなく一瞬で街を飲み込んでしまうため危険度は高い.しかし,津波に襲われた地域は 海岸沿いが多く,内陸に住んでいる人たちは安全だと思っている人も多いのではないだろう か、実際、過去の大きい震災は建物の倒壊や火事も多く、海岸に近い地域だけが被災するも のではない. 東日本大震災は14時46分に起こった地震であり, 学校や会社に行っている何で もない時間帯である.それが昼時に起こったらどうなるだろうか.昼ご飯を作っている家庭 は火を使うため火事が起こるかもしれない.飲食店に人が多いため混乱するだろう. 関東大 震災では昼に地震が発生し火災による被害が多かった.夕方は昼時と同じようになるうえ帰 宅ラッシュも重なり電車の中や駅では大混乱になる. 深夜に災害が起こったら寝静まってい る無防備な状態に物の落下や,最悪の場合,重いものが体に乗り圧死してしまう可能性もあ る.阪神淡路大震災では深夜に発生したため圧死した人や窒息死した人が多い.津波も大変 被害をもたらすものではあるが,それ以外の要因でも犠牲者が出ていることを頭に入れてお くべきである.

#### 1.1.3 地震の被害想定

地震は,直接の力が人に危害を加えることは少なく,二次災害によるものが多い.例えば 火災の発生である.現代の地震による火災の半数は電気によるもので,電気回線のショート や暖房器具が倒れた際に火災が発生する.火災が発生した場合,地震による混乱で消防隊が 早急に駆けつけることができない可能性がある.また,料理で火を扱っている場合,火の消 し忘れによって火災が起こる可能性がある.地域によっては土砂災害も危険である.地震に よって地滑りが起きやすくなり,崖や斜面が崩れ土砂災害が引き起こされる.千葉県や東京 都のような埋め立て地では液状化現象もある.液状化によって地面が盛り上がったり建物が 沈みやすくなったりすることで,家に住めなくなり,道路が盛り上がってふさがれるなど日 常生活に⼤きな影響を与える.建物にも被害を与え,倒壊の恐れもある.首都直下地震を引 き起こす南海トラフの地震は,長周期地振動により高層ビルが激しく揺れる可能性があり注 意が必要だ.建物が無事でも部屋の家具や落下物の被害もある.また,電話回線や交通機 関,ガス・電気・水道のようなインフラにも影響を与える.命の危険にさらされる可能性は 低いが不便な生活を強いられるはずだ.

1.1.4 調布市の地震被害,危険度

直近,調布市を含む東京では,地震による被害は少ない.地震自体は発生しているが,震 災と言えるのは関東以外が震源の地震であり、特別被害が大きいというわけではない. 大き い被害を遡れば100年以上前の関東⼤震災までになる.しかし,今まであまり地震の多くな かった九州でも⼤きな地震があり絶対に起きない保証はない.そして,何よりも警戒すべき なのは首都直下地震だろう.東京都に押し寄せる津波の高さは,東京湾のみから受けるため 1メートル以下と予想されている.津波は数10センチメートルでも立っていられないほどの 威力を持っているが,東日本大震災の福島県相馬は9.3メートル以上,岩手県宮古で8.5メー トル以上ということを考えると津波の被害はないと考えられる.しかし,東京都は人口密度 が高く建物も密集している.冬の夕方時,風の強い最悪な状況を想定した政府の被害予想[1] では,全焼または焼失する建物は61万棟にも上り,その中で41万2000棟は火災によるもので ある.死者は2万3000人にのぼり,その7割が火災による死亡となる.けが人は12万3000 人,避難者数は720万人の想定だ.経済的にも被害総額は95兆円にものぼり,これは国の年 間予算に匹敵する被害である.調布市は他の都内の市区町村に比べると自然が多く住みやす い地域であり,都心ほど密集しておらず都会度も高くない.隣に高級住宅街の成城があり閑 静な住宅街がある.高低差もないので地滑りの危険も少なく,埋め立て地ではないので液状 化もしにくい. 23区内ほどの被害が出るとは考えづらいが、関東が震源地になった場合, こ れらのことが起こらないわけではない.都心南部の直下地震を想定したシミュレーションの 場合,調布市は震度6弱から6強となっている.震度6は2019年の熊本地震に匹敵する数値で あり相当な被害を受けるだろう.

1.1.5 日本の水害観

日本は水に恵まれた地域である.海に囲まれた地域で温暖な気候であり,川も多く豊かな 自然を育んでいる.世界の歴史的にも水のある地域は繫栄しており,日本でも川の近くの地 域から文明を作り上げていった. 人は生きる上で水は必要であり, 水が多いほうがメリット ではあるがその分デメリットもある.日本の川は世界に比べて流れが速い.川の長さはそこ まで長くなく,高低差があるため水質はいいが水量が増すと牙をむく.歴史的に見ても水害 が多く、洪水に備えるため堤防や水はけのいい土地づくりに取り組んでいた. 現代では異常 気象や台風などにより毎年のように水害が起こる.気象庁はニュースや新聞などで早急な避 難を呼びかけているが,実際に避難する住民は少ない.理由としては避難所施設の安全性が 挙げられる.小学校や公共の施設は老朽化が進んでおり不安がある.災害が多いわりに対抗 する設備投資がされていない.また,避難の面倒さと避難中のリスクを考えてのことだろ う.しかし、実際に避難することは大切である.堤防が決壊し大量の土砂が雪崩れ込んでき たとき町は一瞬で水没する.テレビのニュースで家の屋根に逃げヘリコプターで救助される 光景を何度も見たことであろう.実際の避難所は一軒家に比べて高い階層であることが多

7

く,救助隊も一軒一軒回るよりも,一か所に固まっていたほうが救助しやすい.その分,救 助にかける時間を短縮することができ,犠牲者を減らすことができる.一度もそういった災 害が起きたことがない地域でも他人ごとではないのだ.雨量が多いとダムの決壊をおそれ一 斉に放出することも多く,川のある地域はいつでも決壊する可能性がある.災害への意識が 低く、いざという時に備えられていないのが現状である.

#### 1.1.6 水害の被害想定

水害は主に大雨によって引き起こされる. 大雨は台風によるものであったり,積乱雲によ る局所的豪雨であったり、理由はさまざまである. 地震に比べて水害は、大雨や台風による 怪我や浸水など直接的な被害を出すことがある.また,その大雨から派生して地滑りや土石 流のような間接的な被害につながる.特に,その中でも被害をもたらすのは河川の洪水災害 である. 浸水には河川が氾濫し町が水没する外水氾濫と, 大雨の排水が間に合わず町が水没 する内水氾濫がある.川がない地域でも水をためてしまえば水没してしまう.外的水没は大 雨が降り始めてから発生までに時間的に余裕があり,警報が適切に⾏われれば避難すること ができる. しかし, 避難ができず河川が氾濫した場合, 大規模な被害を引き起こす. 近年, 短時間で雨が降ることが増え内水氾濫が増えている.塗装された都市部に短時間局所的に雨 が降り続けると雨水が流しきれなくなる.特に河川のない地域は前例がないため水害対策を 怠っている可能性が高い.河川がなくても浸水する危険性があるため注意が必要である.浸 水すると床下、床上浸水を引き起こす. 家屋が浸水すると泥の処理や消毒が必要になり, 外 にある家財も被害を受ける. 床上に浸水した場合, 家具や床も汚れてしまい金銭的な負担に もつながる. 浸水によって下水道もあふれてしまうため、トイレや洗濯,風呂などが使えな くなる.水害が発生すると断水になるのはそのためで復旧に時間がかかる.また,コンセン トなどが水没した場合,電気回線がショートし電気も使えなくなってしまう.浸水が進むと 家の二階まで水没する可能性もあるが,その場合,逃げ場がなくなってしまうため濁流に流 されるほかない.特に高齢者や身体的障害を抱えている人は生存が困難になる.あらかじめ 避難警報が出ている場合は早急な避難が求められている.

### 1.1.7 調布市の水害被害,危険度

調布市は東京都の中では自然豊かな土地であり,多摩川や野川,仙川,入間川が流れてい る.ほかの土地に比べて川が多く水源はあるが同時に水害のリスクも高まる.2019年の10月 には台風19号が接近し甚⼤な被害をもたらした.多摩川から逆流してきた水が府中用水の流 れを滞らせ,周辺の住宅街の排水路が氾濫.10月12日から10月13日の未明にかけて発生し, 床上床下合わせて246世帯が浸水した.調布市の過去の警報履歴のほとんどは⼤雨に関する ことであり,水位警報や避難を呼びかけるものである.気象庁が発表している降水量のデー タ[2]では,全国の1時間の降水量50ミリメートル以上の年間発生回数は,1976年から2021年 で10年あたり27.5回増加しており、年々上昇している. 東京都でも同じような大雨は過去30 年で1.3倍に増加しているが,特徴的なのは,年間降水量が増えていないことである.つま

り、異常気象によるゲリラ豪雨が増え瞬間的に降る雨が増えていることがわかる. 瞬間的な 雨は河川の氾濫や土砂災害,交通面でも様々な被害を引き起こす.

#### 1.1.8 災害と妖怪のつながり

古くから人は説明できないものを神の仕業や呪いのせいにすることが多い. その中に妖怪 のせいにするパターンもある.妖怪の中には災害を引き起こす妖怪が数多く存在し、それに 絡めて地方では恐れられているところもある.例えば⼤鯰は地震を引き起こす妖怪とされて いるのは有名だ.また,河童は水害を引き起こすといわれている.洪水の多い地域では河童 の伝承があることが多く,水害が起きると河童の仕業と語り継がれてきた。 大人は災害が危 険と分かっているが経験のない子供は危険さを知らない.その時に危険な場所に近づかない よう「○○がいるから近づいてはいけない」という親の躾も昔は多かったという.

#### 1.1.9 調布市と妖怪の関連性

調布市には妖怪の漫画であるゲゲゲの鬼太郎や河童の三平を描いた漫画家の水木しげるに ゆかりのある土地である. 大阪府大阪市住吉区出生, 鳥取県境港市入船町育ちであるが, 1959年から調布市に移り住み,その後は調布市で生涯を終えた.調布市名誉市民に選ばれて おり東京都名誉都民でもある.そんな調布市は水木しげるや妖怪にまつわる場所があり,天 神通り商店街では道路脇やベンチのようなありとあらゆる場所の妖怪の像がある.また,妖 怪ポストという茅葺屋根を被ったポストもある.深⼤寺にもゲゲゲの鬼太郎のキャラクター がおり水木しげるにまつわるものが数多くある.調布市民にとって妖怪は身近な存在で親し みやすい存在なのではないだろうか.

#### 1.1.10 妖怪の人気

妖怪は古くから漫画やアニメで題材となり子供や⼤人の心を掴んでいる.1954年に水木し げるによるゲゲゲの鬼太郎の前身である墓場鬼太郎という名称で紙芝居から始まり,1965年 には漫画作品として数多くのシリーズが描かれた.1968年からテレビアニメ化し妖怪のアニ メがお茶の間にも広がった. 連載が終了しても人気は衰えず, 1971年に第2期が開始. 現代 でも2018年から2020年まで第6期シリーズが放映されるなど,その当時のファンから若い世 代まで幅広く親しまれている.その後も妖怪にまつわる漫画は多く「犬夜叉」や「ぬらりひ ょんの孫」,「化物語」など数多くの作品がある.また,2013年には妖怪ウォッチのゲーム ソフトが発売され,アニメ放送も影響し社会現象になった.子供を中心に流⾏し妖怪は創作 において身近な存在となっている.

## 1.2 研究目的

ハザードマップが若年層に見られない理由は,どこで見られるかわからないこと以外にも 見てもわかりづらいことが挙げられる.実際に町のハザードマップを見たとしても堅苦しい ⽂や表記が多く,それだけでも見るのをやめてしまう人が多いのではないだろうか.一般社 団法人のアンケート[3]では,特に若年層は高齢者に比べて経験がないにもかかわらず,自信 や余裕からか見る割合が少ない.ハザードマップは市民の命を助けるためにも大事な要素で あり,危険な地域や避難場所を知るのに必要不可欠である.また,ハザードマップは危険な 場所や被災地は載っていても避難経路がわからない.その土地に住んでいて土地勘がある住 民にも必要だが,たまたまその土地にいる人や住んでいる歴が短い住民にとって役に立つの ではないかと考えている.最低限必要な情報だけではなく,危険度に合わせた避難所の避難 経路を表示させることによって新しいマップを作成していく.

## 1.3 本論⽂の構成

本論文は、全8章で構成している.

第2章では先行研究を述べる.

第 3 章では本研究で用いる関連知識を述べる.

第4章では本研究の実験の概要及び、使用するデータと実行環境を述べる.

第 5 章では妖怪遭遇危険度マップの作成方法と結果を述べる.

第 6 章では避難経路の作成方法と結果を述べる.

第7章では妖怪遭遇危険度マップと避難経路を合成及び、結果を述べる.

第 8 章では本研究のまとめを述べる.

# 第2章 先行研究

## 2.1 災害危険度を考慮した避難経路の導出

電気通信⼤学の吉次ら(2019)が発表した論⽂では,災害危険度を考慮した避難経路が考慮 しない避難経路よりも避難成功率に優れると指摘している. この論文によると,通常の避難 経路では単一の避難経路を求めるが,避難経路の選択においては不十分であるとしている. そこで,災害危険度を考慮した避難経路と災害危険度を考慮しない避難経路のうちそれぞれ 最も優先度の高い経路を一つずつ導出し,二つの経路で避難成功率と経路長を比較した結 果,災害危険度を考慮した避難経路は災害危険度を考慮しない避難経路に対して,経路長に おいて劣るものの避難成功率に優れることが示されている.

本論⽂では,この先⾏研究を参考に災害危険度を示すハザードマップの作成と災害危険度 を考慮した避難経路を作成する.先⾏研究では,避難経路の選択を⾏っていたが,本研究で は,避難所の選択で経路を示していく.

## 第3章 関連知識

#### 3.1 GIS

GISとは,地理情報システムのことで,舞台となる地域に関する有効的なデータベースを 導入、設定、加工することによって視覚的に見やすく分析をすることができる. 数学的なア ルゴリズムや数値のみのデータではなく,色彩や形状で実際の地図に表示することによっ て,情報の関係性や傾向をわかりやすい形で導くことができる.例としては標高や雨量のよ うな細かい地域に関する情報を表示するのに役立っている.主に使用されるデータは空中写 真データ,植生や気象のような人⼯衛星を用いた観測データのような幅広いデータを扱うこ とができる.用途としては道路や水道,ガス,電気のような生活には欠かせないインフラ整 備や,競合他社の店舗用法や顧客管理のようなマーケティングに使われている.

## 3.2 ベクタデータ

ベクタは点の配置や結んだ直線,配色,曲線などを数値データで格納し再現したものであ る.そのため,拡⼤縮小には適しているが単純な表現に向いており複雑な表現には向いてい ない.本研究のベクタデータは地図上のデータの地物を表現するものであり,主に地物を点 や線,面の3つで住宅や道路,河川などを表すことができる.投影座標系や直角座標系で定 義された座標をポイントとし,その点を結んだものをライン,ラインによって出来上がった ポリゴンを地図上に格納している.

## 3.3 ラスタデータ

ラスタは1ピクセルの点を横軸と縦軸の二次元に表示するもので,写真やデジタル化した データを表現することに適している.四角形が格子状に並んでできておりそれをセルとい う. セルの一つ一つに数値情報が入っており配色をつけることができる. 例えば, 気温や降 水量,標高データのような連続的に変化するデータや境界線を持たないデータに用いられ る.つまり,情報量はベクタに比べて多いが複雑な表現に向いており,情報を明確にするこ とができる.

### 3.4 投影法

データをメートル単位の投影座標系に変換すること.例えば,地球は真球ではなく,複雑 な起伏のある球を少し潰したような回転楕円体に近い不規則な形をしている.このような複 雑な曲面形状をモデル化し,コンピュータや紙地図のような平面上に投影して表現し,平面 に投影した地図データに位置情報を持たせる⼿法である.使用例:国土数値情報からダウン ロードするデータは,世界測地系の緯度経度で作成されているデータのため,距離を正しく 扱うために投影法を用いる.

### 3.5 投影座標系

球体の地球を平面に投影し,XY座標で表現した座標系である.座標はXY座標のため原点 からの距離で決まる.日本を中心にするか極東にするかによって原点は異なり様々な投影座 標系が存在する. この座標系のメリットとしては距離・面積・角度が正確なことが挙げられ るがすべてを満たしているわけではなく,投影法によっていずれかを正確に表現することが できる.距離や面積,正しい地形の形など様々な用途に合わせて使い分ける必要がある. データの例:平面直角座標系,UTM座標系

### 3.6 平面直角座標系

投影座標系の中でも比較的狭い範囲を扱うのに優れた座標系であり、誤差が少なく平面と して計算することができる.日本では19の範囲に分割しそれぞれの範囲に原点を設定するこ とによって投影されている.横軸と縦軸は,それぞれ北と東の方位を正としている.具体的 には2002年に国土交通省告示で定められており,それぞれの原点の座標や適用範囲が設定さ れている.

### 3.7 UTM座標系

ユニバーサル横メルカトル図法の略で,投影座標系の一部である.通常の横メルカトル図 法では高緯度地域になればなるほど歪みが⼤きく,本初子午線から離れるほど距離もずれて いく.そのため,この座標系では経度差6度でその範囲を区切り,60個の比較的狭い範囲で 分解する.そのため,歪みが少なくなっているが縦に区切られているため広い範囲は使いに くい.第二次世界⼤戦後,世界でこの座標系が統一され,国土地理院だけではなく世界的に 使われている.

## 3.8 PostgreSQL

オープンソースのデータベース.データを分類するスキーマを持ち,スキーマの中にはテ ーブルとビューが含まれている.テーブルはデータを物理的に格納する.ビューは複数のテ ーブルから必要な情報を抽出し映すものである.ビューの中に実データは存在しない.

### 3.9 PostGIS

地理情報システムを実現するための,PostgreSQLの拡張モジュールである.専用のデー タ型が追加され,地理的データを扱えるようになる.また重心や最短距離を求めるといった 関数が追加される.

#### 3.10 pgAdmin4

PostgreSQL用のGUI管理ツール.GUIとはグラフィカルユーザーインターフェースの略語 である.GUIは,ユーザーが画面上で視覚的に捉えて⾏動を指定できるもので,直感的に操 作できる.

## 3.11 グラフ理論

ノードの集合とエッジの集合で構成されたグラフの理論のことである.エッジの移動にか かる距離や時間をエッジの重みとして,その道の難易度や高低差などを考慮した重みを作る

ことができる.二つのノードの二点間をエッジでつなぐが,そのエッジの方向を表す場合に 矢印で定める.このようなエッジの向きの要素を含んだグラフを有効グラフという.また, 方向が定まっておらずどちらの方向にも向かうことができるグラフを無向グラフという.ノ ードを地点や交差点と置き,エッジを道にすることによって実際の道路交通にも応用が利く ようになっている.

## 3.12 最短経路問題

ノード間のエッジの重みを最小化させる最適化問題である.始点と終点の間に複数の別れ たエッジやノードを配置し,それぞれに条件として重みをつける.その中から最も重みの少 ない最短経路を最適経路として用いられることが多い.

## 3.13 空間トポロジー

空間トポロジーとは,ノード,エッジ,フェイスの要素と要素間の関係性により構築され ている.ノードとは地理的情報を持ったポイントデータである.ノードは独立しているか, 線の端点として存在している.同じ座標に複数のノードが存在することはない.エッジと は,開始ノードと終了ノードに接続する唯一のラインデータである.開始ノードまたは終了 ノードが欠如した線はエッジにはならない.開始ノードと終了ノードの間に2つ以上のノー ドが存在することはない.フェイスとは,3つ以上の端点に接続しているエッジが時計回り 方向で囲まれたポリゴンデータである.隣接する2つのフェイスを境界線として,2つ以上の エッジは存在しない.

## 3.14 ダイクストラ法

ダイクストラ法とは,グラフ理論における最短経路問題を解くアルゴリズムである.特 に,始点から任意の点までの最短距離を求める問題を解く.始点を設定した上で,始点から 各点への最短距離を求める.そして,始点から各点までの最短距離を順に更新していく.そ れらの最短距離をもとに、終点までの最短距離を求める.今回避難経路では負の重みのエッ ジを考慮せず,全ての始点から終点までの経路を個別に求めたいので,ベルマンフォード法 ではなくダイクストラ法を用いる.

## <span id="page-17-0"></span>第4章 実験概要

## 41 提案手法

調布市を対象として,地震と水害のハザードマップを作成する.地震のハザードマップ, 水害のハザードマップ,地震と水害2つのデータを組み合わせた妖怪遭遇危険度マップを作 成する. 第6章では、妖怪遭遇危険度マップから安全な避難所を導き出す. その避難所に対 応する避難経路を,ダイクストラ法を用いて作成する.避難経路の作成にはデータベースを 使用する.第7章で妖怪遭遇マップと避難経路を合成したマップを作成する.

GISのツールとしては,Avenza MapsやTableau Publicなどのツールが知られている. Avenza Mapsはマップを手軽にする, Tableau Publicはマップを分析するには良いが, 正確 なマップの作成の点で問題がある.マップの作成を⾏うためには,QGISであることが望まし い. そこで本研究では、QGISを使用する.

## 4.2 使用データ

#### 4.2.1植生データ

植生が存在する地域の気象,地形,生物の作用によってもたらされた相互作用をまとめた ものであり,生物に関する自然の情報をまとめたデータベースである.各都道府県やその都 道府県の地域ごとにデータが分けられており,市区町村の地域ごとに焦点を当てたデータ収 集が可能である。植生データは植生調査によって行われており,群落の自然性がどの程度残 されているかを示す指標である植生自然度によって分類されている.10段階で分類された植 生自然度はそれぞれデータとして地域ごとに格納されている.

## 4.2.2植生データ(市街地)

植生データの植生自然度によって分類されたデータであり,区分基準としては植生の自然 度が一番低い部類である.市民が生活している場の中で植生がほとんど存在しない地域で, 人が住んでいる住居やスーパーマーケットのような店,公共機関などがあげられる. 本研究 では主に地震の危険地帯として採用した.地震による被害は直接的なものは少なく,多くは 他の要因による二次災害である. 津波をはじめ、建物崩壊, 火災の発生, 土砂崩れ, 液状化 現象などがある.市街地の多い地域は建物が密集しているため破損による被害や,火の燃え 移りやすさから火災延焼を引き起こすリスクが高まる.関東⼤震災では地震の発生時が正午 前であり,昼食のため火を使っていた家庭が多かった.また,台風による強風が関東に吹き 込んだ結果、広範囲に火災が発生した. その火災は3日間続き死者・行方不明者は10万5000 人に上った. 阪神淡路大震災では地震の発生時が冬季の早朝に発生しており, 就寝中のもの も多くみられた.そのため圧死で6千人を超える死者を出し,この地震の9割はこの死因が原 因である. 家屋の全壊や半壊が多く大都市の直下型地震と相まってこの傾向が強いと考え市 街地のデータを採用した.

4.2.3植生データ(田畑雑草群落)

植生データの植生自然度によって分類されたデータである,区分基準としては植生の自然 度が市街地の次に低い部類である. 田畑や雑草地帯, 緑の多い住宅地が挙げられる. 本研究 では主に水害の危険地帯として採用した.田畑は水害によって引き起こされた雨水をためて しまう傾向があり,特に古い水はけの悪い田畑は浸水を引き起こす可能性が高い.また,雑 草は水はけを悪化させ、用水・排水・放水路をふさぎ、それらの機能を大きく損なわせる可 能性がある.その結果,排水障害や表面排水による内水氾濫被害,転落事故を引き起こし, 豪雨被害を助長させている.

#### 4.2.41979年の植生データ(田畑雑草群落)

植生データの植生自然度によって分類されたデータであり,上記の田畑雑草群落の調査よ り前の第2回植生調査のデータである. 本研究では主に地震の危険地域として採用した. 地 震は地盤がやわらかい地域に被害をもたらす.特に埋め立て地はそれが顕著であり、液状化 現象や地盤のずれが起きやすい.地盤が固いほど揺れにくいのは自明であり,地盤が緩い地 形ほど被害が拡⼤する.地盤が緩い地域は埋め立てられた土地だけではなく湿原地に多い. 地盤が固い地域は古くから堆積した地面が多く水分の割合が低いが,湿原地は地盤に対する 水分の割合が多い. 土砂崩れも大雨によって引き起こされることが多く, 水分の染み込んだ 土は地滑りや揺れが⼤きくなりやすいのだ.調布市ではほかの地域ほどではないが近年都市 化が進んだ.田畑を埋め立てその上に土地を建てることにより高い建物が増え都市化が進 む.調布市も田畑面積は減少傾向にありたくさんの土地に住宅街やマンションが建てられる ことになった.田畑や沼地の上に立った建設物は地盤の緩さから補修工事が進められ建てら れるが、自然に形成された地盤に比べて、人工地盤は災害が起こりやすいのが現状である.

#### 4.2.5河川データ

河川データは河川の形状や河川名を整備したもので国土数値情報によるデータである.本 研究では水害と地震の危険地帯として採用した.台風や⼤雨によって広い範囲で量が高くな り,その雨水が河川に流れることによって洪水を引き起こす.2015年には鬼怒川が関東豪雨 によって決壊し茨城県常総市は3分の1沈んだ. 広範囲で膨大な雨量を記録した場合下流へ大 量の濁流が流れ込んだ結果,堤防が決壊し水田の作物は廃棄処分となった.河川に近い地域 は標高が低いことが多く,また,堤防に近い地域ほど氾濫に巻き込まれる可能性が高まるた め,河川に近いほど水害の危険度が高まる.また,河川に近い地域は地盤がもろい傾向があ る.川から運ばれてきた土砂が堆積してできた土地であり,比較的やわらかい地盤になって いる.河川データは地下水も含まれており,通常の河川よりも地盤が緩い可能性がある.

#### 4.2.6数値標高データ

建物や橋のような人⼯構造物や樹木を除去した標高データである.このデータは航空レー ザ測量による航空機に搭載されたレーザの反射時間で計測され細かい測定が可能になってい

る.地表面を一辺が5mの等間隔で正方形に区切り,中心点の標高の高さを標高地としてい る.その中心点をつなげることによって等高線を出力している.主に本研究では標高の低い 地点を水害の危険度が高いところとして指定している.豪雨や河川の氾濫によって雨水のよ うな濁流が流れ込んでくる.調布市は比較的に標高の差異がないが,水なので少しでも低い 地域に流れていく.また,浸水した場合に土砂を含んでいることが多く,その場にとどまり 続ける傾向がある.

## 4.3 実験環境

本研究における実験環境は以下の通りである.

| エマニ ラマツマンド フロマン |                                    |
|-----------------|------------------------------------|
| CPU             | AMD Ryzen 7 3700X 8-Core Processor |
| メモリ             | 32.0 GB                            |
| OS.             | Windows10                          |
| QGIS            | QGIS 3.22.12                       |
| データベース          | PostgreSQL 12                      |

表1 実験環境①

表2 実験環境②

| CPU  | 12th Gn Intel(R) Core(TM) i7-1260P |
|------|------------------------------------|
| メモリ  | 16.0 GB                            |
| 0S   | Windows10                          |
| QGIS | QGIS 3.26.3                        |
| 使用言語 | Python                             |

## 第5章 妖怪危険度遭遇マップの作成

## 5.1 妖怪遭遇危険度マップの概要

オープンデータを用いて,複数の災害を考慮した複合的なハザードマップを作成する.イ ンターネットに公開されているオープンなデータに対してQGISを用いて加⼯を⾏い,複数の 災害に対するハザードマップを妖怪遭遇危険度マップとする. 河川データ,植生データ, 過 去の植生データから,地震被害予想マップを作成し,同じように,河川データ,植生デー タ,数値標高データから水害被害予想マップ作成する.地震被害予想マップと水害被害予想 マップを組み合わせたものを妖怪危険度遭遇マップとする.

地図データを使用する際は,そのデータが何をもとに作成されたのか,どの程度の位置精 度を持っているのかが重要になる.間違った選択をすると,縮尺に対して低い位置精度しか 持っていないために意図した位置に表示されないことや,逆にオーバースペックになりデー タ量が多すぎて正常に動かないといったことが起こる.そのため,研究対象の地域を東京都 調布市に限定し,使用するデータは,地震の規模,水害の規模と相関関係にあるデータを使 用し研究を行う.

ラスタ値を危険度,面積率を1km圏内のラスタ値の平均とする.東京都調布市は,東西約 7km,南北5.7kmである.

ラスタ値の最⼤値を100,ラスタ値の最小値を0とする.

### 5.2 事前準備

5.2.1 地震被害予想マップの作成

河川データから河川からの距離図,植生データから市街地面積率図,過去の植生データか ら過去の田畑地面積率図を作成し,データを組み合わせて地震被害予想マップを作成する. QGISに河川データ,植生データ,昔の植生データを読み込み表示させる.

河川からの距離図は,河川データを投影法に変換したものを,ベクタデータからラスタデ ータに変換し,解析ツール[Proximity(Raster Distance)]を用いて距離を計算する.図5-1 に表示している国土数値情報のWebサイトからデータ形式がJPGISの河川をクリックし,ダ ウンロードしたい地域(調布市が含まれる東京都)をチェックしダウンロードする.

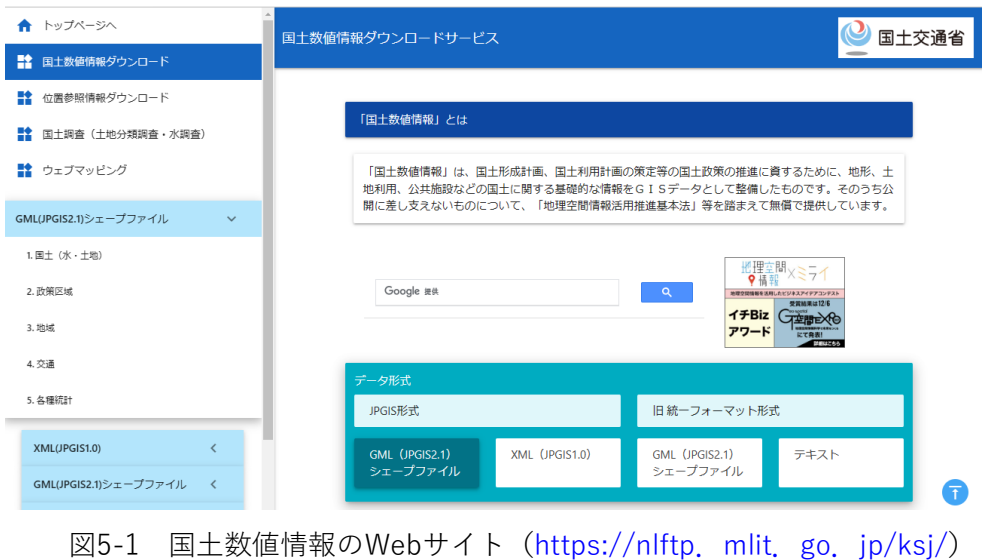

ダウンロードしたファイルの中から,Shapeファイル形式のものをQGISに読み込み,河川デ ータを図5-2に表示する.

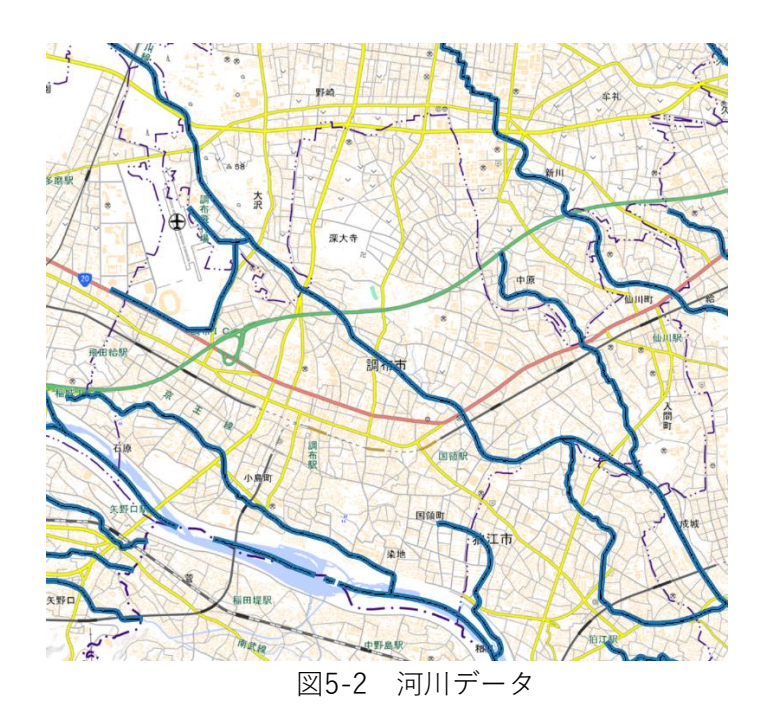

国土数値情報でダウンロードしたデータは,世界測地系の緯度経度で作成されているデータ のため、距離を正しく扱うために、投影法を用いてメートル単位の投影座標系に変換する. 本研究では,「JGD2000/UTM zone 54N(EPSG:3100)」を使用する.投影座標系とし て,UTM座標系のゾーン54(東京都が含まれる)を選択したという意味である.河川からの 距離を計算するために,河川データの形式をベクタデータから加⼯が可能なラスタデータに 変換する必要がある.QGISのラスタ化(ベクタのラスタ化)という機能を用いて河川ベクタ データを河川ラスタデータに変換し図5-3に示す.

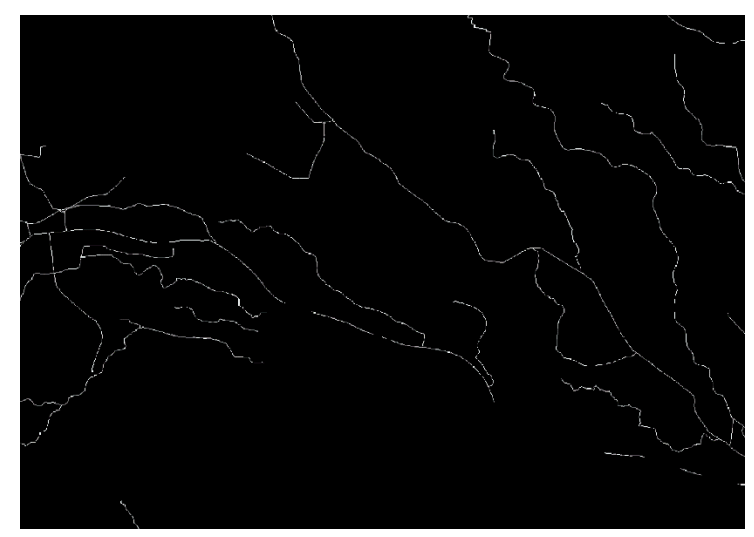

図5-3 河川ラスタデータ

変換したラスタデータから河川からの距離を計算する. QGISの解析ツール

[Proximity(Raster Distance)]を用いて河川から1000メートルまでを距離に応じて色分け した図,河川からの距離図を作成し,図5-4に示す.[Proximity(Raster Distance)]では, 各ピクセルの中心からターゲットピクセルとして識別される最も近いピクセルの中心までの 距離を示す図を生成することができる.

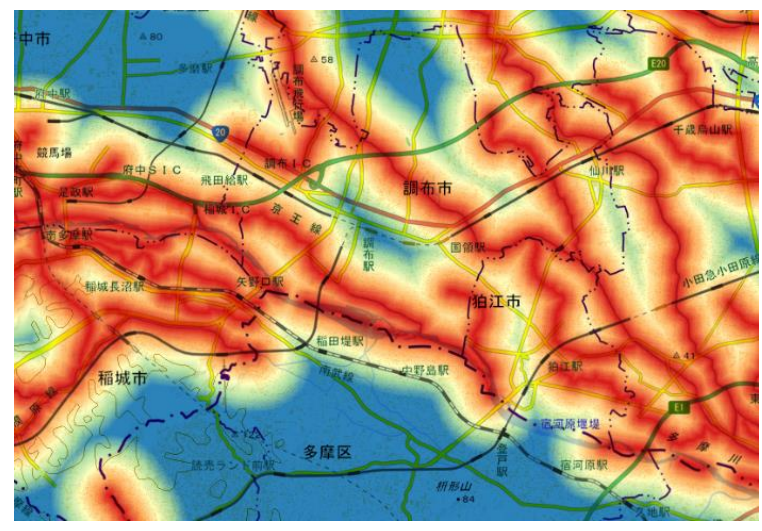

図5-4 河川からの距離図

市街地面積率図は,植生データを投影法に変換し,データからは市街地を抽出したもの を,ベクタデータからラスタデータに変換し,SAGAの[Simple filter]を用いて面積率を計 算する. 図5-5に表示している自然環境調査Web-GISサイトから自然環境保全基礎調査GIS (Shape)ダウンロードに進む.市街地面積率図には,1/25000スケールで整備された第6-7 回植生調査の結果を使用するため,「vg67」の⾏から東京都をクリックしダウンロードす

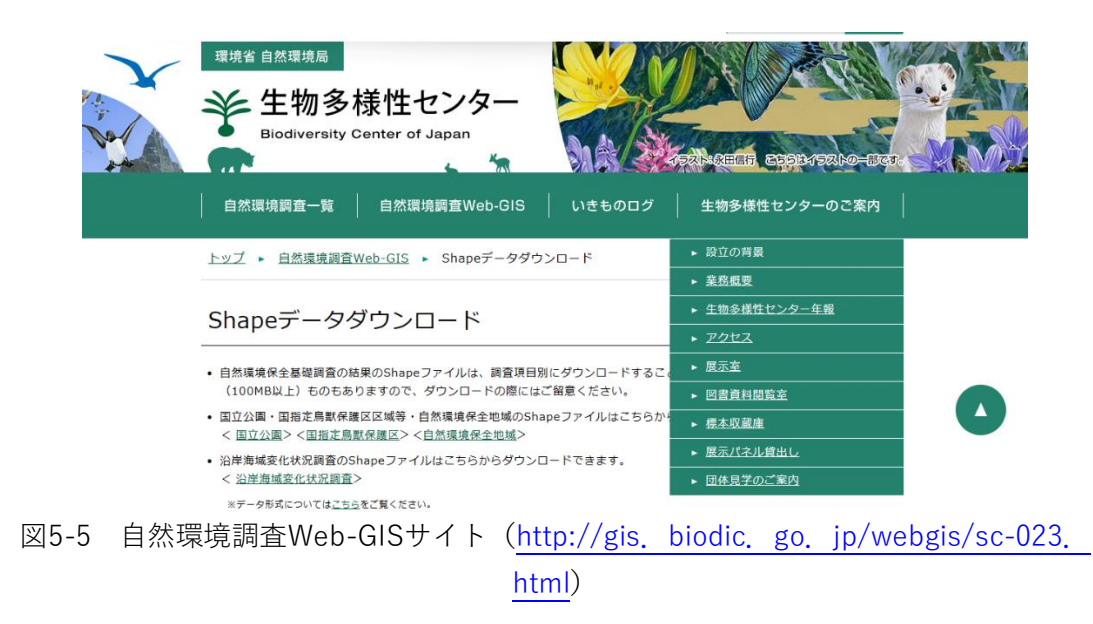

ダウンロードしたデータの中から,調布市が含まれる2次メッシュの地域「533934」と 「533944」のShapeファイル形式のものをQGISに読み込み,植生データを図5-6に表示す る.

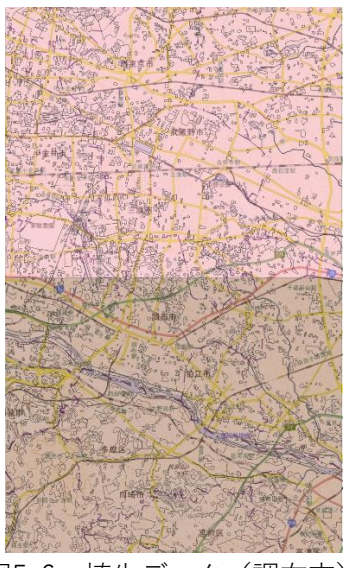

図5-6 植生データ(調布市)

このデータも世界測地系の緯度経度となっているため,世界測地系の地理座標系を選択し, 植生データの投影法を定義する.次に,植生データから市街地のみを抽出する.植生データ の属性テーブルを開き、市街地のデータを選択し、選択地物を保存する. 選択地物をしたデ ータを,図5-7に示す.この際に,面積を正しく扱うために投影法も同時に変換する.研究 対象の地域は,東京都調布市のため,調布市が含まれる地域の投影座標系に変換する.

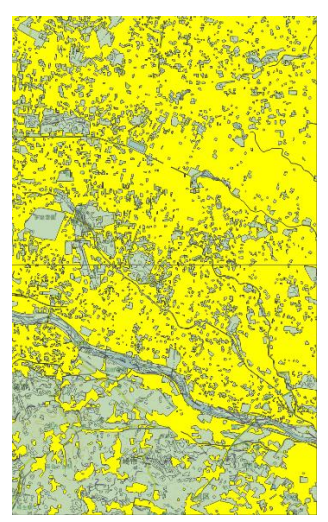

図5-7 植生データから抽出した市街地データ

次に,市街地の面積率を計算するためにデータ形式をベクタデータからラスタデータに変換 し,図5-8に示す.QGISのラスタ化という機能を用いて市街地の部分を100,市街地以外が0 の値を持つラスタデータに変換する.

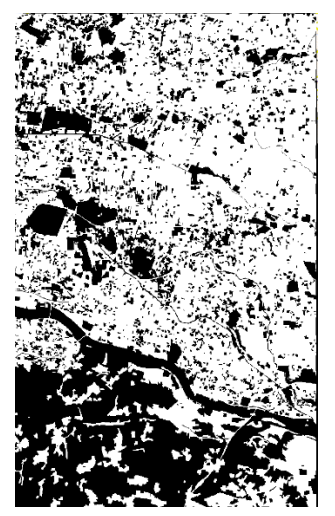

図5-8 市街地データのラスタ化

変換した市街地のラスタデータから1km圏内の市街地面積率を計算する. [Simple filter] で計算されたデータが市街地面積率図になる.市街地面積率図を図5-9に示す.作成された 市街地面積率図は, 1km圏内のラスタ値の平均になるが, ラスタ値は市街地が100, 市街地 以外が0としたため、結果として、1km圏内全てが市街地であれば100, 半分であれば50, 市 街地がなければ0となる計算がされた.

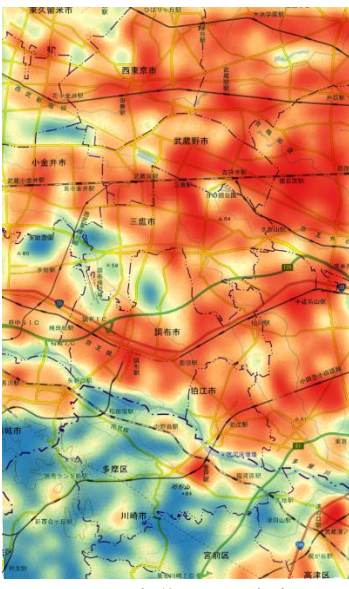

図5-9 市街地面積率図

過去の田畑地面積率図は,過去の植生データを投影法に変換し,データから畑雑草群落を 抽出したものを,ベクタデータからラスタデータに変換し,SAGAの[Simple filter]を用い て面積率を計算する.自然環境調査Web-GISサイトから自然環境保全基礎調査GIS

(Shape)ダウンロードに進む.過去の畑地面積率図には,1/50000スケールで整備された 第2-3回植生調査の結果を使用するため, 「vg3」の行から東京都をクリックしダウンロード する.第2-3回植生調査は2000年以前に⾏われたものである.ダウンロードしたデータの中 から,調布市が含まれる2次メッシュの地域「533934」と「533944」のShapeファイル形式 のものをQGISに読み込み,植生データを表示する. 植生データを図5-10に示す.

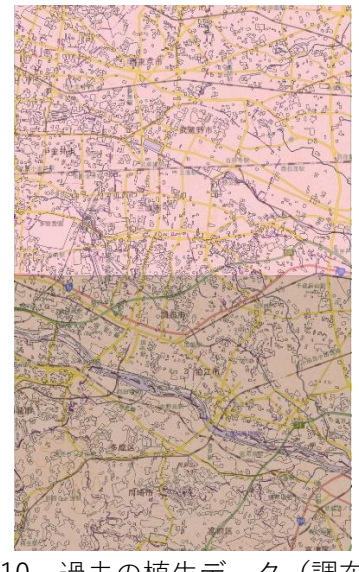

図5-10 過去の植生データ(調布市)

このデータも世界測地系の緯度経度となっているため,世界測地系の地理座標系を選択し,

過去の植生データの投影法を定義する.次に,過去の植生データから畑地のデータのみを抽 出する. 植生データの属性テーブルを開き, 畑雑草群落を選択し, 選択地物を保存する. 選 択地物したデータを,図5-11に示す.この際に,面積を正しく扱うために投影法も同時に変 換する.研究対象の地域は,東京都調布市のため,調布市が含まれる地域の投影座標系に変 換する.

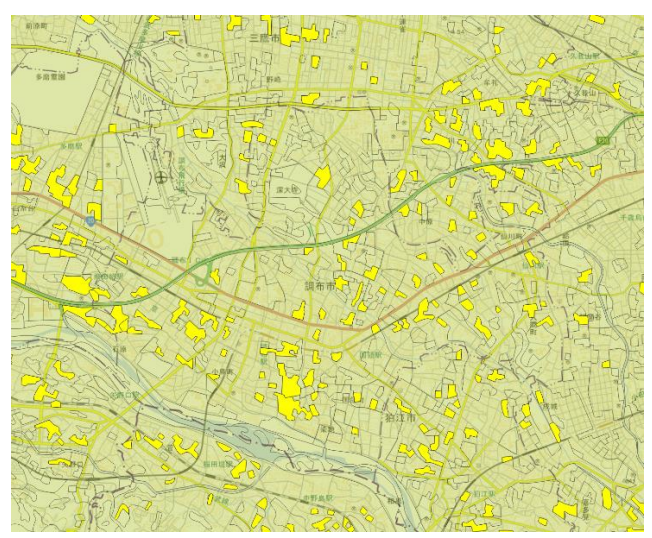

図5-11 過去の植生データから抽出した過去の畑地データ (畑雑草群落)

次に,過去の畑地の面積率を計算するためにデータ形式をベクタデータからラスタデータに 変換し,図5-12に示す. QGISのラスタ化という機能を用いて畑地の部分を100,畑地以外が 0の値を持つラスタデータに変換する.

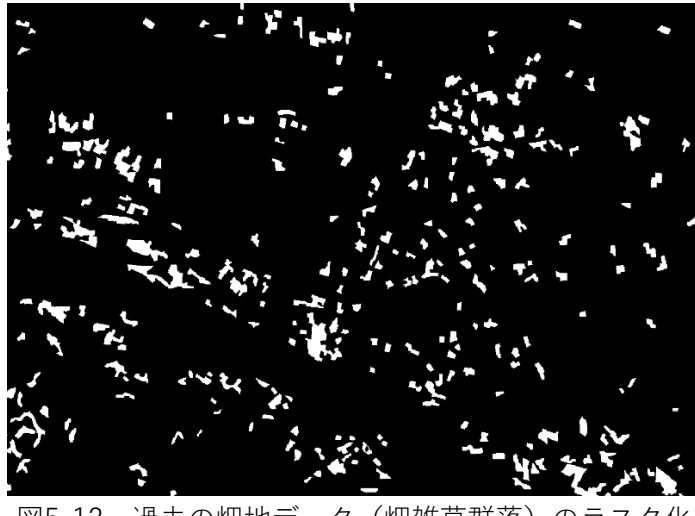

図5-12 過去の畑地データ (畑雑草群落)のラスタ化

変換した過去の畑地のラスタデータから1km圏内の過去の田畑地面積率を計算する. 面積率 は、SAGAの [Simple filter] を用いる. [Simple filter] で計算されたデータが過去の田畑

地面積率図になる.過去の田畑地面積率図を図5-13に示す.作成された過去の田畑地面積率 図は, 1km圏内のラスタ値の平均になるが、ラスタ値は畑地が100, 畑地以外が0としたた め、結果として、1km圏内全てが畑地であれば100, 半分であれば50, 畑地がなければ0とな る計算がされた.

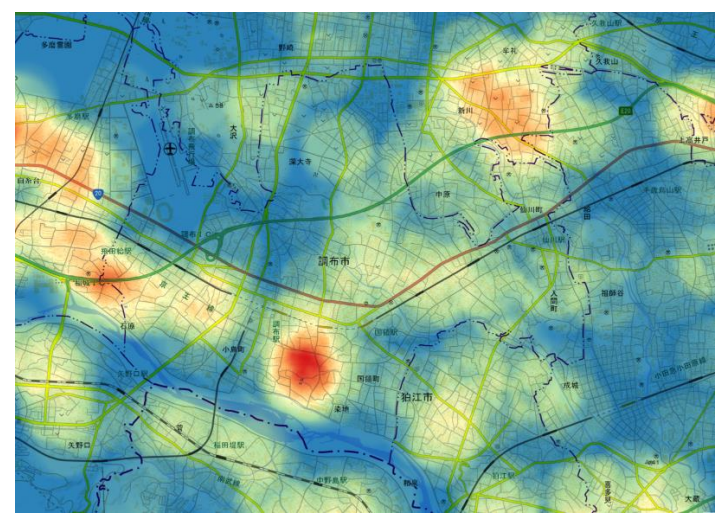

図5-13 過去の田畑地面積率図

QGISの機能であるラスタ計算機を用いて,「河川からの距離図」「市街地面積率図」「過 去の田畑地面積率図」からラスタデータを作成し,このデータを地震被害予想マップとす る.地震被害予想マップを図5-14に示す.ラスタ計算機は,ラスタデータの各セルの値を条 件によって変更したり,複数のラスタデータの各セルとセルの値を四則演算して,新たなラ スタデータを作成するツール[4]である.河川からの距離図の部分に関しては,1000mまでを 距離に分けて色分けした図のため,ラスタ値の最⼤に設定した100以下で計算する必要があ る.ラスタ計算機上で,0mから100mまでの距離にはラスタ値100を,100mから500mまで の距離にはラスタ値50を,500m以上の距離にはラスタ値10を付与する.市街地面積率図と 過去の田畑地面積率図に関しては,作成段階で最⼤値が100にしてあるため,変更はせずに 値をそのまま使用する.最後に,「河川からの距離図」「市街地面積率図」「過去の田畑地 面積率図」の部分をかける際に,それを1/3乗する.これは各ラスタレイヤを「0~100」に なるように変換した上で,その相乗平均を取ることを意味する.つまり,ラスタレイヤのう ち1つでも「0」だと全体が「0」になり,全てのレイヤが「100」であれば「100」になる. まとめると,河川までの距離が近く,市街地が多く,過去の畑地が多い場所が地震の被害が ⼤きくなると予想される場所となるようにラスタ値が変換されている.色はスペクトラムで 5段階表示する.危険度が高いと予想される地域ほど赤に近い色,低いと予想される地域ほ ど青に近い色で表示する.

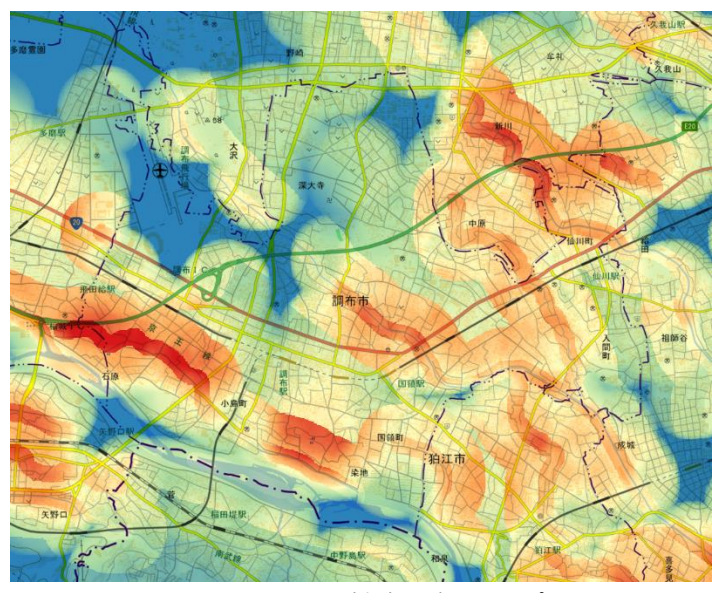

図5-14 地震被害予想マップ

5.2.2 水害被害予想マップの作成

河川データから河川からの距離図,植生データから田畑地面積率図,数値標高データから 数値標高図を作成し,データを組み合わせて水害被害予想マップを作成する.QGISに河川デ ータ,植生データ,数値標高データを読み込み表示させる.

河川からの距離図は,河川データを投影法に変換したものを,ベクタデータからラスタデ ータに変換し,解析ツール[Proximity(Raster Distance)]を用いて距離を計算する.

国土数値情報でダウンロードしたデータを投影座標系に変換する.本研究で使用している 「JGD2000/UTM zone 54N(EPSG:3100)」に変換する.河川からの距離を計算するため に,河川データの形式をベクタデータから加⼯が可能なラスタデータに変換する必要があ る.QGISのラスタ化を用いて河川ベクタデータを河川ラスタデータに変換する.変換したラ スタデータから河川からの距離を計算する. QGISの解析ツール [Proximity(Raster Distance)]を用いて河川から1000mまでを距離に応じて色分けした図,河川からの距離図 を作成する.

田畑地面積率図は,植生データを投影法に変換し,データからは市街地を抽出したもの を,ベクタデータからラスタデータに変換し,SAGAの[Simple filter]を用いて面積率を計 算する.地震被害予想マップで使用した植生データをQGISに読み込み表示させる. このデータは,世界測地系の緯度経度となっているため,世界測地系の地理座標系を選択 し,植生データの投影法を定義する.次に,植生データから畑雑草群落のみを抽出する.植 生データの属性テーブルを開き、畑雑草群落のデータを選択し、選択地物を保存する.選択 地物したデータを,図5-15に示す.

この際に,面積を正しく扱うために投影法も同時に変換する.研究対象の地域は,東京都調

布市のため,調布市が含まれる地域の投影座標系に変換する.

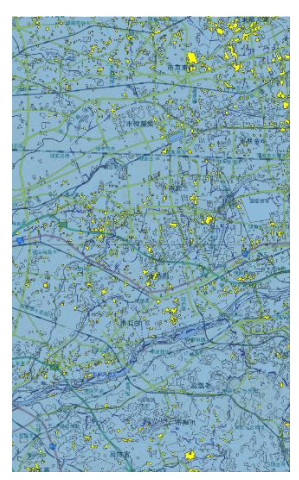

図5-15 植生データから抽出した畑地データ (畑雑草群落)

次に,市街地の面積率を計算するためにデータ形式をベクタデータからラスタデータに変換 し、図5-16に示す. QGISのラスタ化を用いて畑雑草群落の部分を100, 畑雑草群落以外が0 の値を持つラスタデータに変換する.

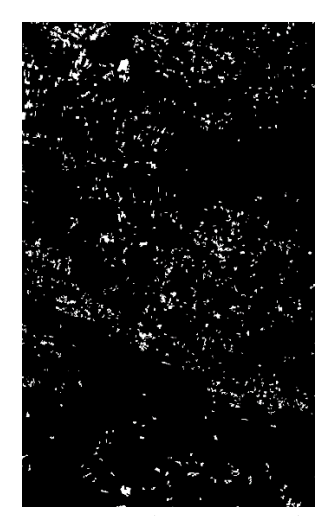

図5-16 畑地データ (畑雑草群落)のラスタ化

変換した畑雑草群落のラスタデータから1km圏内の市街地面積率を計算する. 面積率は, SAGAの [Simple filter] を用いる. [Simple filter] で計算されたデータを田畑地面積率図 とする.田畑地面積率図を図5-17に示す.作成された田畑地面積率図は,1km圏内のラスタ 値の平均になるが,ラスタ値は畑地が100,畑地以外が0としたため,結果として,1km圏内 全てが畑地であれば100, 半分であれば50, 畑地がなければ0となる計算がされた.

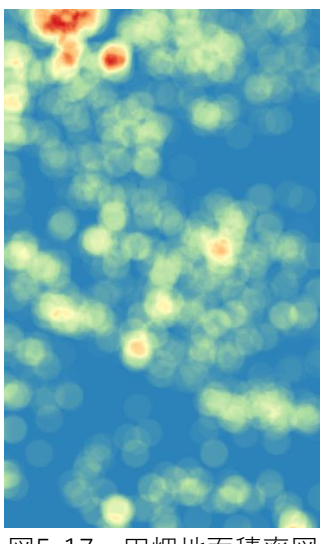

図5-17 田畑地面積率図

数値標高図は,[5]を参考に基盤地図情報ビューアを用いて,数値標高データを作成し, QGISに読み込み,ラスタ化したものを数値標高図とする.図5-18に表示している国土地理 院の基盤地図情報サイトから基盤地図情報数値標高モデルを選択し,調布市のエリア番号で ある533944と533934の5メートルメッシュデータをダウンロードする.

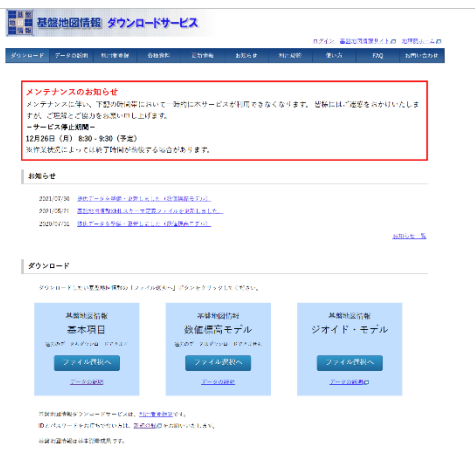

図5-18 基盤地図情報サイト (https://fgd.gsi.go.[jp/download/menu](https://fgd.gsi.go.jp/download/menu.php).php)

数値標高モデルには、5メートルメッシュと10メートルメッシュが存在するが、5メートルメ ッシュは,緯度,経度方向に0.2秒間隔で取得したデータで距離換算が約5メートルのため5 メートルメッシュと呼ばれている.同様に,10メートルメッシュは,緯度,経度方向に0.4 秒間隔で取得したデータで距離換算が約10メートルのため10メートルメッシュと呼ばれてい る.そのため,元のデータの座標値も緯度経度になっているためデータを加⼯する必要があ る.ダウンロードした5メートルメッシュデータは,xml形式のJPGIS(GML)データのた め,山岳表現を作成するためにJPGIS(GML)を基盤地図情報ビューアでShapeファイル形 式に変換する.変換した数値標高データを図5-19に示す.この際,直角座標系に変換しない

ようにする.直角座標系に変換して出力のチェックを外すことで,座標値は緯度経度として 変換される.

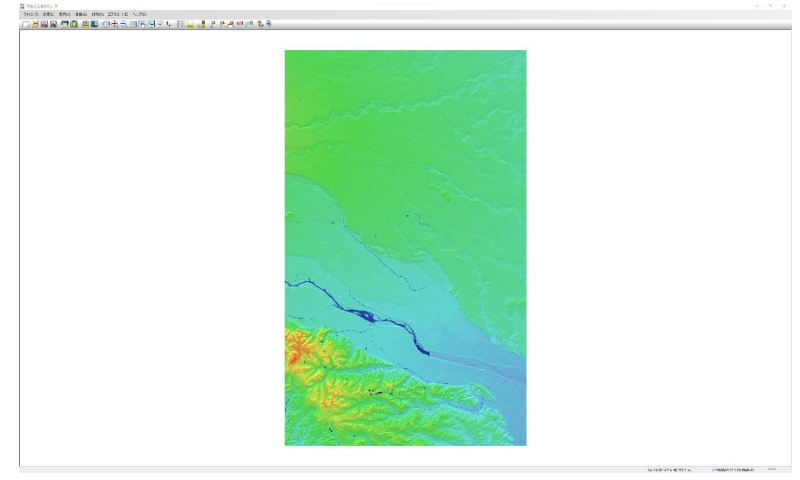

図5-19 Shapeファイル形式に変換した数値標高データ

次に,QGISに基盤地図情報ビューアでシェープファイル形式に変換した数値標高データを読 み込み表示する. 読み込んだ数値標高データのプロパティを確認すると、属性名が「標高」 になっており,今後,GeoTIFFに変換する際に,変換処理でエラーになるためアルファベッ ト表記の「height」に変更し保存する. 最後に、ベクタデータをラスタデータに変換する. OGISのラスタ化という機能を用いて幅、高さの値を持つラスタデータに変換する. 数値標高 データをラスタ化したデータを数値標高図とする.数値標高図を図5-20に示す.この際,ラ スタ化の「高さ/鉛直方向の解像度]の欄にメッシュ間隔を入れる必要がある. 今回は,5メ ートルメッシュデータを使用しているため,データは0.2秒間隔であり,単位を秒から度に変 換した値(0.00005556)を入力する.赤が最も標高が低い地域,青が最も標高が高い地域と する.

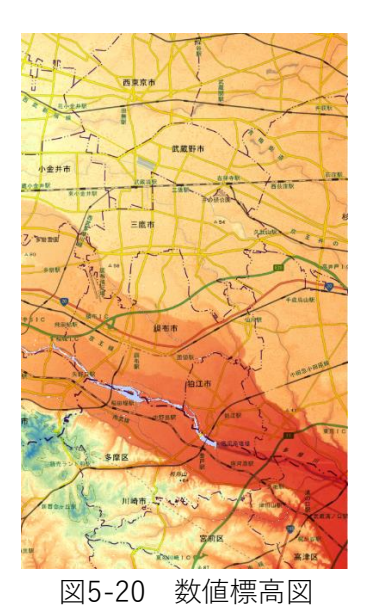

QGISの機能であるラスタ計算機を用いて,「河川からの距離図」「田畑地面積率図」「数 値標高図」からラスタデータを作成し,このデータを水害被害予想マップとする.水害被害 予想マップを図5-21に示す.河川からの距離図の部分に関しては,1000メートルまでを距離 に分けて色分けした図のため、ラスタ値の最大に設定した100以下で計算する必要がある. ラスタ計算機上で,0メートルから100メートルまでの距離にはラスタ値100を,100メート ルから500メートルまでの距離にはラスタ値50を,500メートル以上の距離にはラスタ値10 を付与する.畑地面積率図に関しては,作成段階で最⼤値が100にしてあるため,変更はせ ずに値をそのまま使用する. 数値標高図に関しては、標高が最も高い値が107メートルのた め,0メートルから20メートルまでの標高にはラスタ値100を,20メートルから70メートル までの標高には50を,70メートル以上の標高には10を付与する.最後に,「河川からの距離 図」「田畑地面積率図」「数値標高図」の部分をかける際に,それを1/3乗する.これは各 ラスタレイヤを「0~100」になるように変換した上で,その相乗平均を取ることを意味す る.まとめると,河川までの距離が近く,畑地が多く,標高が低い場所が地震の被害が⼤き くなると予想される場所となるようにラスタ値が変換されている.色はスペクトラムで5段 階表示する.危険度が高いと予想される地域ほど赤に近い色,低いと予想される地域ほど青 に近い色で表示する.

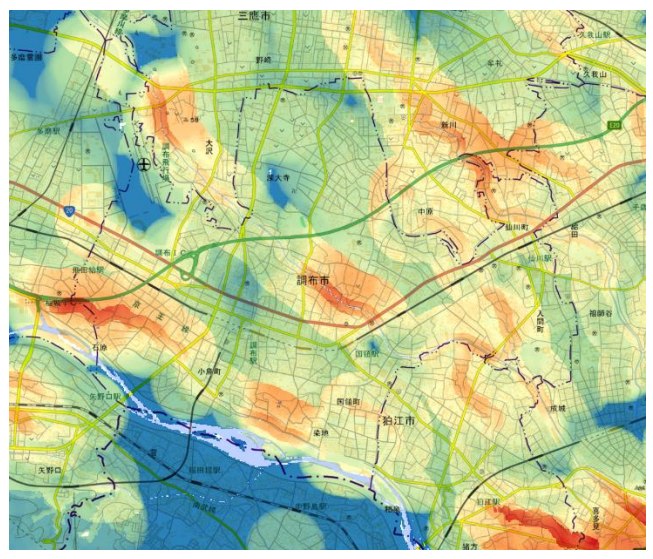

図5-21 水害被害予想マップ

#### 5.2.3 妖怪遭遇危険度マップの作成

地震被害予想マップと水害被害予想マップを組み合わせたものを妖怪危険度遭遇マップと する.まず,地震被害予想マップで使用したデータと完成した地震被害予想マップ,水害被 害予想マップで使用したデータと完成した水害被害予想マップを,QGISの同じプロジェクト 上に読み込み表示する. そして, QGISのラスタ計算機を用いて地震被害予想マップと水害被 害予想マップを組み合わせる.ラスタ計算機を用いて,「河川からの距離図」「市街地面積 率図」「過去の田畑地面積率図」「田畑地面積率図」「数値標高図」からラスタデータを作 成し、このデータを妖怪遭遇危険度マップとする.妖怪遭遇危険度マップを図5-22に示す. 河川からの距離図の部分に関しては,1000メートルまでを距離に分けて色分けした図のた め,ラスタ値の最⼤に設定した100以下で計算する必要がある.ラスタ計算機上で,0メート ルから100メートルまでの距離にはラスタ値100を,100メートルから500メートルまでの距 離にはラスタ値50を,500メートル以上の距離にはラスタ値10を付与する.市街地面積率 図、過去の田畑地面積率図、田畑地面積率図に関しては、作成段階で最大値が100にしてあ るため,変更はせずに値をそのまま使用する.数値標高図に関しては, 0メートルから20メ ートルまでの標高にはラスタ値100を,20メートルから70メートルまでの標高には50を,70 メートル以上の標高には10を付与する.最後に,「河川からの距離図」「市街地面積率図」 「過去の田畑地面積率図」「田畑地面積率図」「数値標高図」の部分をかける際に,それを 1/5乗する.これは各ラスタレイヤを「0~100」になるように変換した上で,その相乗平均 を取ることを意味する.まとめると,河川までの距離が近く,市街地が多く,過去の畑地が 多く,畑地が多く,標高が低い場所が災害の危険度が⼤きい(妖怪に遭遇する危険度が高 い)と予想される場所となるようにラスタ値が変換されている.色はスペクトラムで5段階 表示する.危険度が高いと予想される地域ほど赤に近い色,低いと予想される地域ほど青に 近い色で表示する.

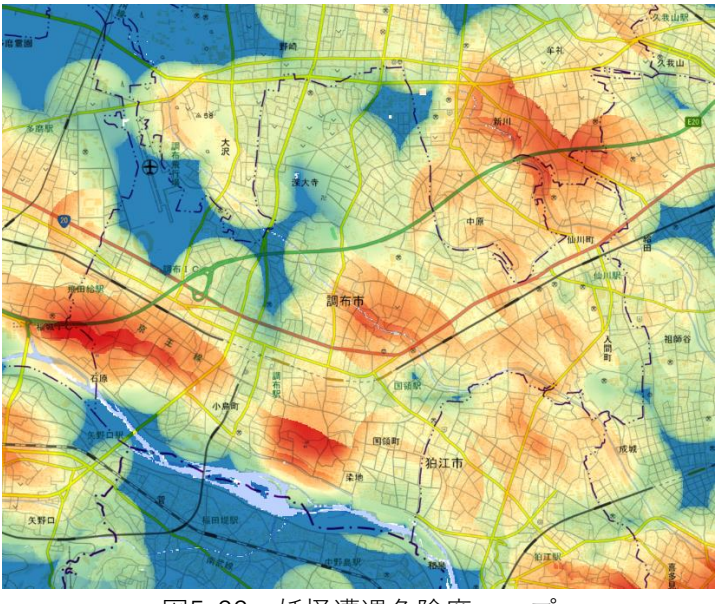

図5-22 妖怪遭遇危険度マップ

5.3 マップの評価

本研究では,複数データから,地震被害予想マップと水害被害予想マップを複合した妖怪 遭遇危険度マップが作成できた.妖怪遭遇危険度マップから,災害が起きた際に危険度が高 い地域が可視化された.妖怪遭遇危険度マップを導入していくことで、ハザードマップや他 の危険度マップへの意識が高まると考えられる. また、緊急時への対応が迅速になると期待 できる.

今回,オープンに公開されているデータのみを用いてQGIS上でマップを作成したが,有償 データや, ArcGISなどの別ツールを用いることができれば、さらに複雑で正確なマップが作 成可能である.

## 第6章 避難経路の作成

## 6.1 避難経路の概要

6.11 本章で⾏うこと

本章では、避難経路の作成を行う. OGISの他にデータベースを用いて研究を行う. データ ベースとは,コンピュータにおいてデータの格納,検索を容易に⾏えるよう,整理されたデ ータの集まりのことである. データベースの特徴は大きく分けて4つある. ①大量のデータ を扱うことができる.②データ構造を持たせることでデータの格納や検索を効率的に⾏うこ とができる.③データを多数のユーザーで共有することができる.④データ管理システムを 持つ.これらの特徴の①,②は地理データを扱う上で重⼤な役割を担っている.地理情報シ ステムで扱うデータは,1つのデータに対して多種テーブルを持ち,データ数も膨大で大規 模かつ複雑である.この複雑な地理データは,データベースを用いることで,効率的に格納 や編集を⾏うことができる.

データベースはオープンソースのPostgreSQLを使用する.また,地理データを扱うため にPostgreSQLの拡張モジュールであるPostGISを導入する.PostGISに対応したSQL言語を 用いて空間データを編集する.PostgresSQLの操作は,データ構造を視覚的に表示できる pgAdmin4を使用して⾏う.

QGIS, PostgreSQLをPostGISで連携して空間データの解析,編集,可視化を連続的に行 い,調布市における避難経路を作成する.

### 6.12 避難経路の設定

ここでは,避難経路における事前知識や設定について記述する.屋内での避難経路は,消 防法や条例により廊下の幅など設定されている.屋外においては,出口の幅や通路幅につい て法律で指定されている.また,避難所については自治体ごとに決まっている.一方で,避 難所までのルート,通行する道路については明確な基準や推奨されているものがない.複数 の避難所への避難経路では、直線距離で最短の場所にある避難所へ避難するように設定す る.

避難経路を作成するにあたって想定する状況は,災害が重⼤化する前,または二次被害が 深刻化する前に、事前に避難活動を行うことができる比較的安全なものとする.

直下型の超⼤型地震など突発的かつ,道路の崩壊や建物の倒壊など避難路の通⾏が危険な 場合は避難所に向かうのではなく安全な場所で外の情報を入⼿した後,各自治体の指示に従 うことを推奨する.状況設定に緊急性がないが,今回作成する避難経路を認知,シミュレー ションしておくことで,緊急時の状況判断や避難活動をスムーズに⾏えることを期待でき る.

避難開始地点は普通建築の一般的戸建て住宅を想定する.職場や学校にはそれぞれ避難時 の行動を設定するものがあると考えられるので、これら目的の建物は除外する.また今回想 定する状況は比較的安全な状況での避難なので,住民は一度職場や学校から自宅に戻り準備

をしてから避難を⾏うと考えられる.マンションなど分譲住宅は,1つの建築物あたりの世 帯数が不明で,避難経路の道の重さを求めるときに問題が出る.住民の戸籍データも併せ使 用すれば,居住人数や世帯数といった情報により,正確な実験を⾏うことができるが,今回 の実験では,個人情報に関わるプライバシーな情報は使用しない.ダミーの戸籍データを使 用するとしても,ランダムでは実験結果が曖昧になる.したがって,今回は各戸建て住居か ら1ルートずつ避難経路を求めるとする. また、調布市内の建造物のみを対象にする.

避難経路に使用する道路は,調布市及び隣接する市の国道,都道府県道,市区町村道を使 用する. 高速自動車道はインターチェンジでしか出入りができず, 歩行者が避難する上で交 通事故といった二次被害が起こる可能性があるので使用しない.

避難所に設定する場所は,調布市は災害の種類ごとに避難所を設定しているが,住所で避 難所が決まっているのではなく,住民が各自向かいやすい避難所を使用することになってい る.よって,今回は直線距離で最短の地点にある避難所に向けて避難活動を⾏うと仮定して 避難経路を作成する.

## 6.2 データの準備

6.21 住宅データ

避難開始地点である住宅のデータの準備をする.国土交通省国土地理院が配布している基 盤地図情報を使用する.基盤地図情報の建築物データをもとに,QGIS,PostgreSQLを使用 して必要な形に加工していく、まず、基盤地図情報ダウンロードサービスが提供しているデ ータでは,調布市は2つのメッシュにまたがっているため,これらを合体させる必要があ る.データの合体方法としては,同じく提供されている基盤地図情報ビューアを使用する か,データベース上で合体,QGISで複数ファイルを読み込み1つのファイルとして出力する などといった方法がある.今回は建造物のデータ数が多く,基盤地図情報ビューアでは出力 に時間がかかるという点,データの地理的情報を地図上に反映しながら編集したいという点 から、OGISを使用しデータ合体を行った.

2つのメッシュを合体した後のデータから,今回避難経路に使用する調布市内の建造物の みを抽出する. 抽出した建造物データは図6-1のようになる.

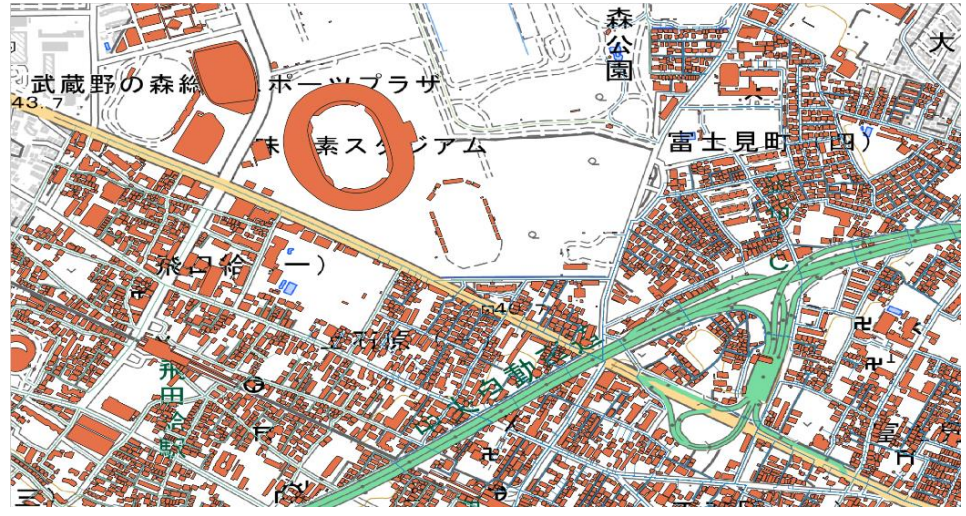

図6-1 建造物データ

基盤地図情報が提供している建造物のデータはtypeという項目で建造物の種類がわかる. 3 階未満の建物及び3階以上の木造建築が該当する普通建物. 側面のない工場や温室といった 建築物で3階未満のものが該当する普通無壁舎.鉄筋コンクリート等で建築された建物で地 上3階以上なものが該当する堅ろう建物. 鉄筋コンクリート等で建築された側面のない建築 物で地上3階又は3階相当以上の高さのものが該当する堅ろう無壁舎.今回の避難経路では戸 建て住宅を想定しているので普通建物のみを対象とした.調布市内の建造物を普通建物で絞 り込む.この状態ではスタジアムや公園,飛行場,学校,商業施設といった人が居住してい ない建物の一部がデータに含まれている,これら建築物のデータを,航空写真や地図情報と 照らし合わせながら手動で除いていく、ここまでで大まかなデータの整形は完了したが、詳 細はわからないが倉庫のような非常に小さな建物が散見される.これらの小さな建造物を除 くために、地物のポリゴンの大きさを計算し、一定の値でフィルタリングした.加工後の住 宅データは図6-2のようになる. 加工後の住宅データの事物数は約4万個である.

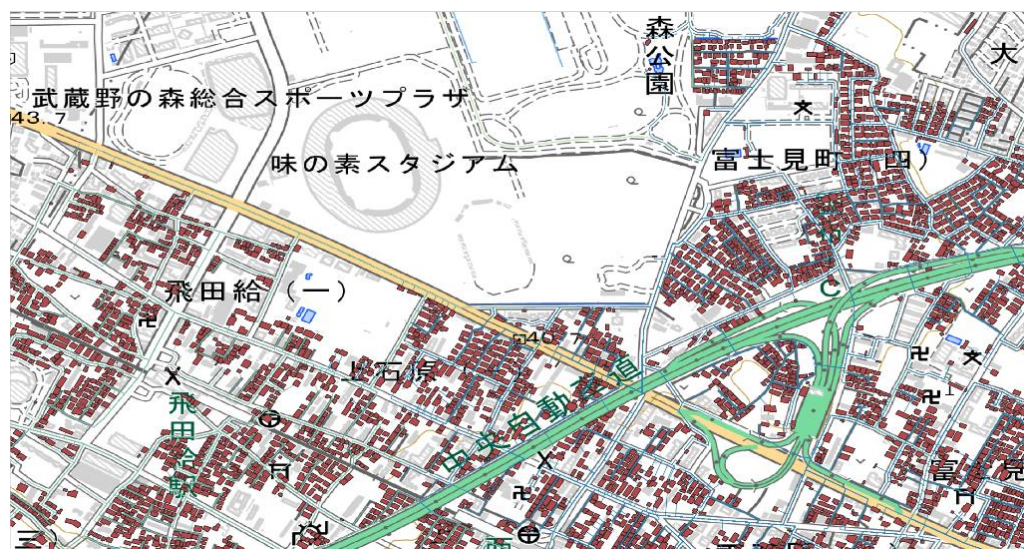

図6-2 住宅データ

#### 6.22 道路データ

避難経路に使用する道路のデータを準備する.道路データには基盤地図情報が提供してい る道路縁のデータがある.このデータから中心線を求めることができる.今回は既に中心線 のデータが含まれている国土地理院ベクトルタイル提供実験が提供しているデータを使用す る.このデータはズームレベルごとにタイルが分割されているので,調布市とその周辺のデ ータを入手し1つのデータとして出力した.出力した道路データは図6-3のようになる.

調布市には中央自動車道が通っており、高速自動車道路は避難経路には使用せず、最短経 路や距離を求める上で問題になるのでデータ上から除いておく.今回使用する調布市周辺の 道路データは約4万エッジある.

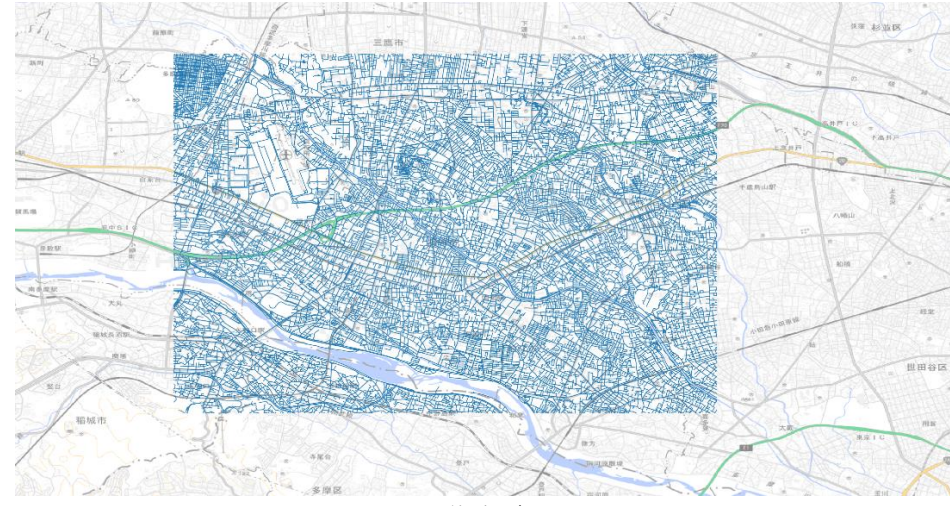

図6-3 道路データ

#### 6.23 避難所データ

避難所に使用するデータを準備する.避難所データには国土数値情報が提供しているデー タがある.避難所データから,使用する避難所を選択する際,妖怪遭遇危険度マップで危険 度の高い上位50%に当たる地域を抜き出し,その地域に属する避難所を省いていく.そし て,省かれ残った避難所のみのデータを避難所データとする.避難所の位置を表示すると図 6-4のようになる.

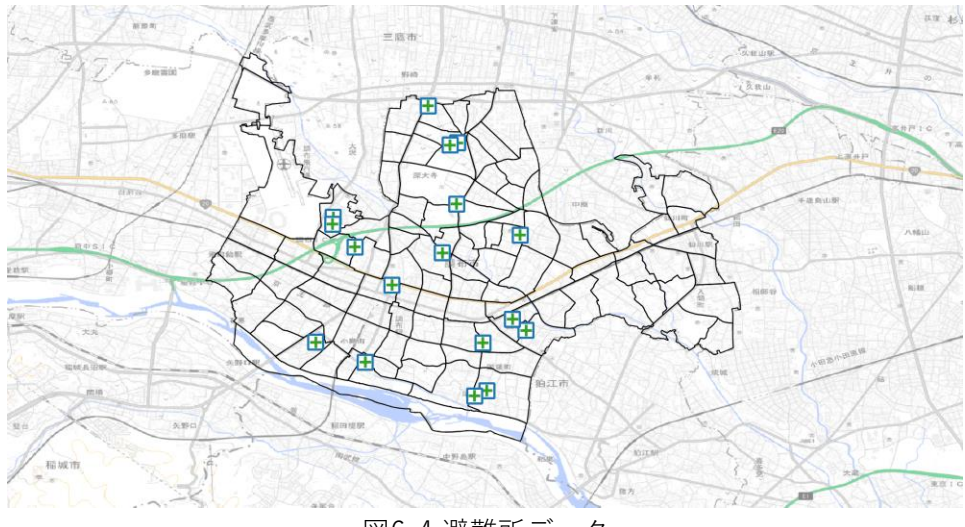

図6-4 避難所データ

## 6.3 避難経路の実験

6.31 はじめに

今回作成する避難経路は,空間トポロジーを作成し出発地点から目的地までの最短経路を 求める. 最短経路はダイクストラ法を用いて求める. 避難所を1か所に設定した場合と、妖 怪遭遇危険度マップから選ばれた安全な避難所について避難経路作成の実験を⾏う.また避 難経路の距離を求め、その長さを色分けして表示する.

6.32 住宅から最寄りの道路までの経路の作成

トポロジーでは出発地点はノードであること,目的地までの経路がエッジで繋がっている 必要がある.元データでは,住宅データはポリゴンデータであり,道路と接続するラインデ ータは存在しない.これらのデータを整形する必要がある.

はじめに住宅データの加⼯を⾏う.住宅から道路に接続するには,現実では玄関を通過し て道路に出ることになるだろう.しかし,今回使用する住宅データのサンプルは約4万あ り,全ての玄関の位置を把握することは困難である.よって今回は,各住宅データの重心か ら出発し道路まで直進して出ることが可能であると設定する.

住宅のポリゴンデータを編集する.面積から重心を求め,建物番号と重心の位置情報,ナ ンバリングのためのIDをもったポイントデータに変更し,空間トポロジーで利用可能な形に する. 住宅データのポリゴンの上に重心のポイントデータを表示すると図6-5のようにな る.

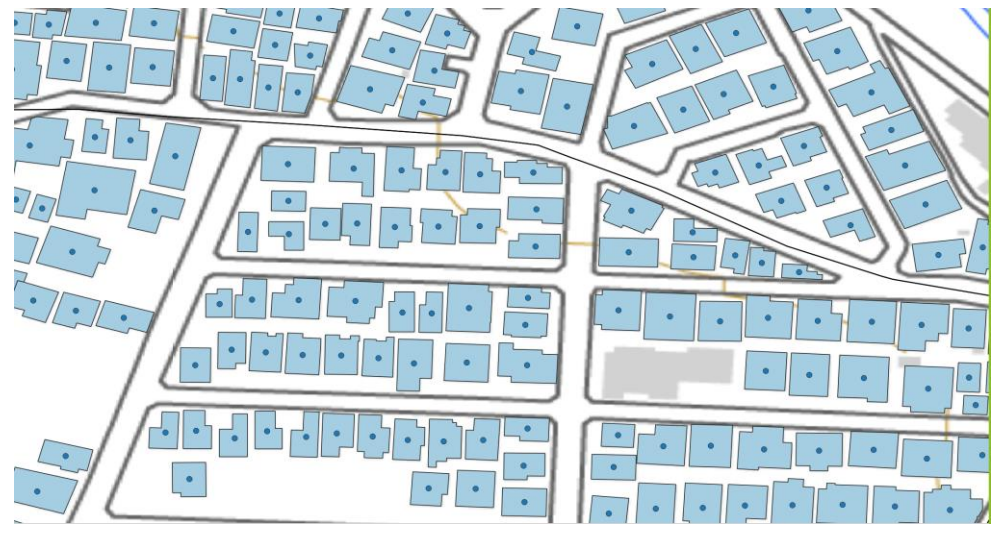

図6-5 住宅データの重心

次に住宅から道路までを繋ぐラインデータを作成する.作成した住宅のポイントデータと 道路のラインデータとの最短距離を求める.各ポイントから全てのラインまでの最短距離を 計算して記録し、距離の短い順に並び変える.最も距離が短いものを選び、住宅番号、位置 情報,IDを持ったラインデータとして出力し,住宅と道路を繋ぐエッジとして利用する. 作 成した住宅からのエッジと元の道路データを合体させ1つのラインデータとしとして出力す る.図6-6では作成したラインデータを重ねて表示している.合体させる際に,住宅からの エッジには繋がっている住宅の建物番号を保持させる.元の道路データには関連する建物番 号は必要ない.

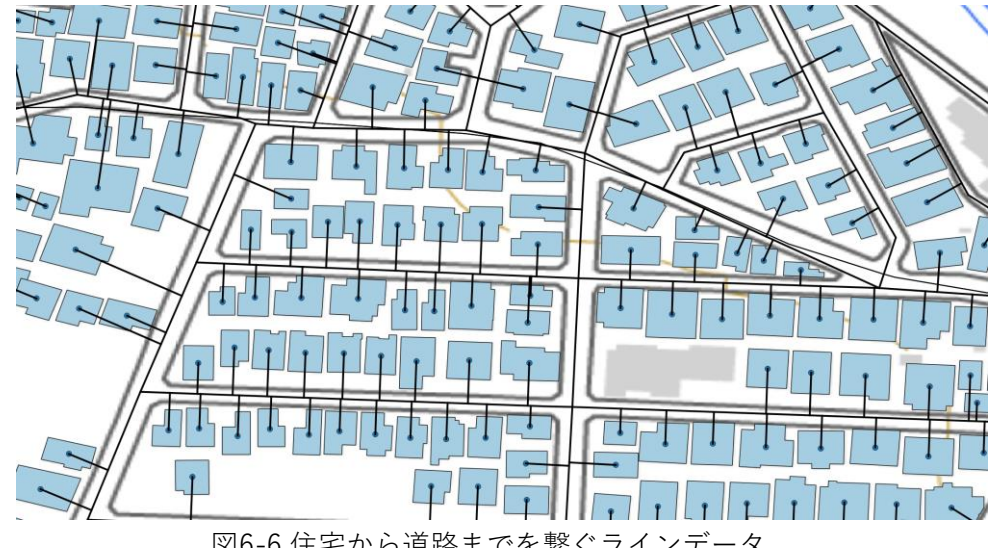

図6-6 住宅から道路までを繋ぐラインデータ

6.33 空間トポロジーの作成

データベースに空間トポロジーを作成するための拡張を追加しておく.データベースのク

エリでトポロジーのための元スキーマ,避難経路作成に使うトポロジースキーマを作成す る.[6]を参考にデータベースに空間トポロジーのため拡張を導入し,フィールドの定義,デ ータの整形,データのインプットを⾏う.

空間トポロジー作成の準備が整ったら編集したデータをもとに空間トポロジーを作成す る.編集した道路データにトポロジーのためのフィールドを作成する.次に道路データの空 間情報をトポロジーのノードとエッジを繋ぐ情報に変換し,結果を道路データのトポロジー フィールドに挿入する.また,このトポロジーデータをトポロジースキーマに収納し,ノー ド,エッジを作成する.完成した空間トポロジーは図6-7のようになる.

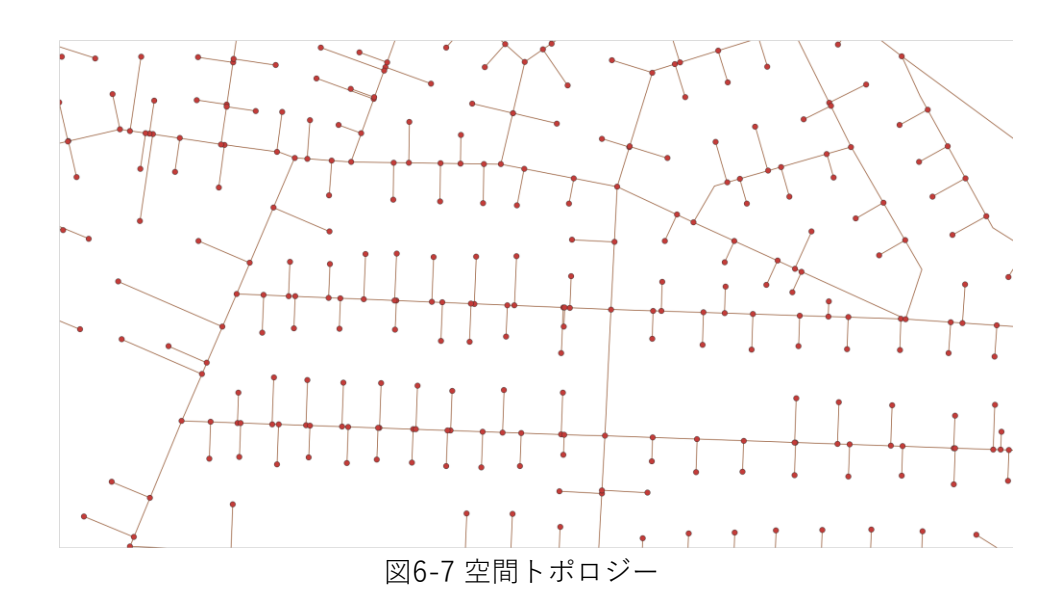

#### 6.34 避難経路の作成

作成した空間トポロジーを元に目的地までの最短経路を求め,避難経路を作成する.出発 地点は作成した住宅データにおける重心のポイントデータを使用する.

はじめに、避難所が1か所の場合の避難経路を作成する.避難所は味の素スタジアムと し、全ての出発地点が1か所の目的地へ向かう場合の最短経路を作成する. 最短経路を求め るためにダイクストラ法を使用する. アルゴリズムに出発地点のポイントデータ,元となる 空間トポロジーのエッジデータ,目的地の座標を入力し最短経路を求める. 求められた最短 経路で使用した道路をエッジデータとして出力し、避難経路を表示する.出力したエッジデ ータをその経路の距離ごとに色分けして表示する.色はスペクトラムで7段階表示する.1段 は1km幅に設定している. 避難経路の距離が短いほど青に近い色, 長いほど赤に近い色で表 示する. 色分け後の避難経路は図6-8のようになる.

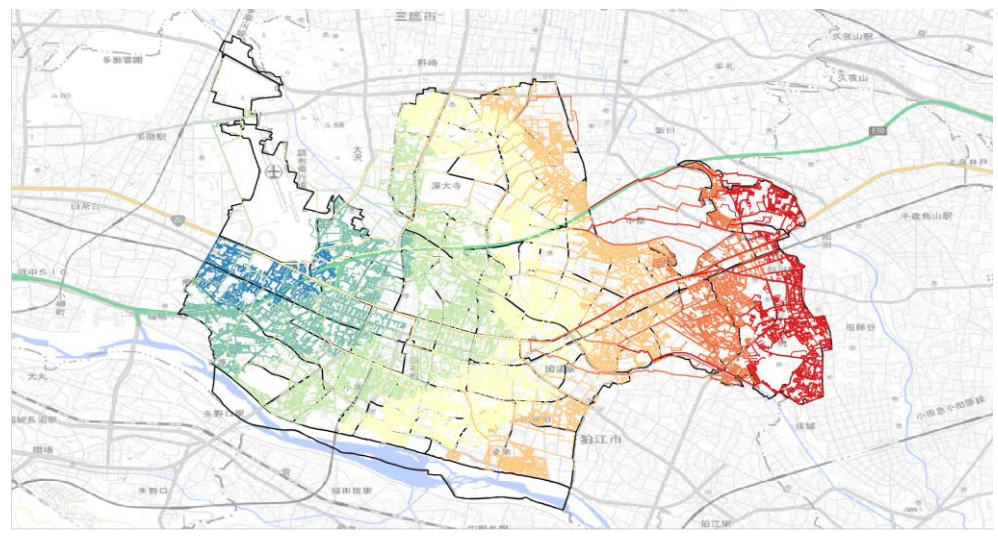

図6-8 味の素スタジアムへの避難経路

次に、妖怪遭遇危険度マップから選ばれた安全な避難所についての避難経路を作成する. 同様の方法で手法を用いて、空間トポロジーを作成し避難経路を作成する。住民は出発地点 である住宅データの重心から直線距離が最も短い避難所をそれぞれ選択して避難活動を⾏う ものとする. 住宅データの重心と安全な避難所の直線距離を計算する. その中で最も距離が 短い避難所を住宅データの各事物と一対一で対応させ,住宅データに対応する避難所のIDを 保持させる.避難所のIDごとに住宅データの事物を絞り込んでそれぞれ避難経路を作成す る.作成した避難経路を1つのエッジデータとして出力し、図6-9のように経路の距離ごとに 色分けを行う.

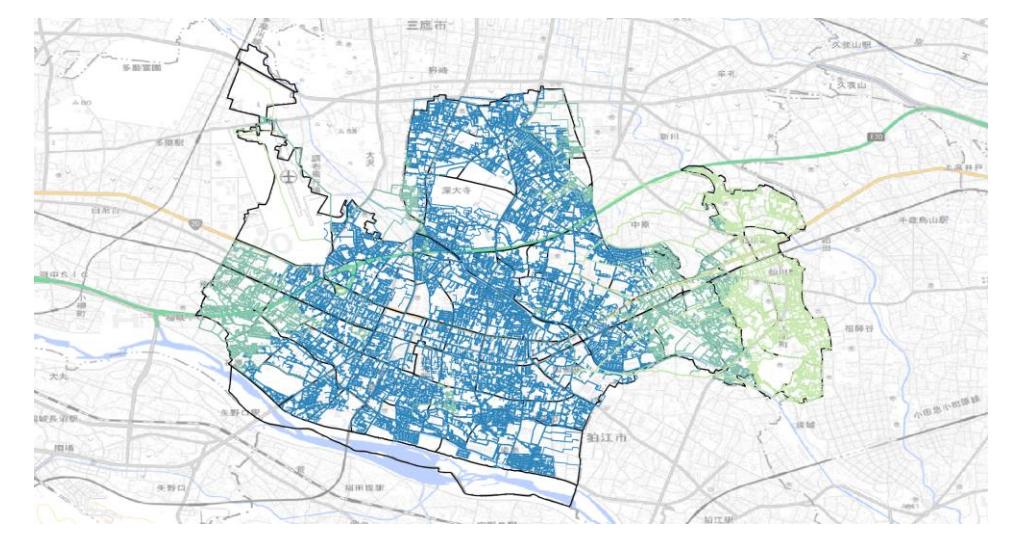

図6-9 妖怪遭遇危険度マップから選ばれた安全な避難所について避難経路

## 6.4 避難経路の評価

避難経路を色分けして表示することで,避難所までの距離を視覚的にとらえることができ

る.また,避難所までの距離が長いということは,避難経路や避難所の場所に問題があると 考えられる.安全な避難所を選んで避難した場合,調布市東部分からの避難経路が長くなっ ていることが図6-9からわかる. これは、市の東側に安全な避難所がなく住民が遠くまで避 難したことが原因だと考えられる.この問題を解決するために東側に避難所を増設するか, 隣接する市への避難も考慮した方がよい.このように避難経路を作成し距離ごとに色分けす ることで,避難の障害となる要素や問題点を視覚的容易に発見することができ,問題解決に つながると考えられる. 作成した2つの避難経路を比較する. 避難経路が1つの場合では避難 経路が長くなり,最大で約6.3kmであった. 一方,妖怪遭遇危険度マップから選んだ安全な 避難所の場合では避難経路が短くなり最大でも約3kmであった. 適切な避難所を選択し,避 難経路を短くすることで避難活動を迅速に⾏うことが可能になり,より安全に避難すること ができる.

## 第7章 妖怪遭遇危険度マップと避難経路の合成

妖怪遭遇危険度マップと避難経路を合成する. 妖怪遭遇危険度マップ上に, どの地域の人 がどの避難所に避難するべきかが色分けされた避難経路を表示する.妖怪遭遇危険度マップ と避難経路を合成した図を図7-1に示す.数値データを用いた妖怪遭遇危険度マップを作成 することにより,危険度を視覚的に理解できるマップを作ることができた.また,避難経路 を妖怪遭遇危険度マップに表示させることによって,危険を知らせるだけではなく,避難の 情報まで確認することができる.ハザードマップから安全な地域への避難経路を求めること によって,避難の成功率も向上すると考えられる.

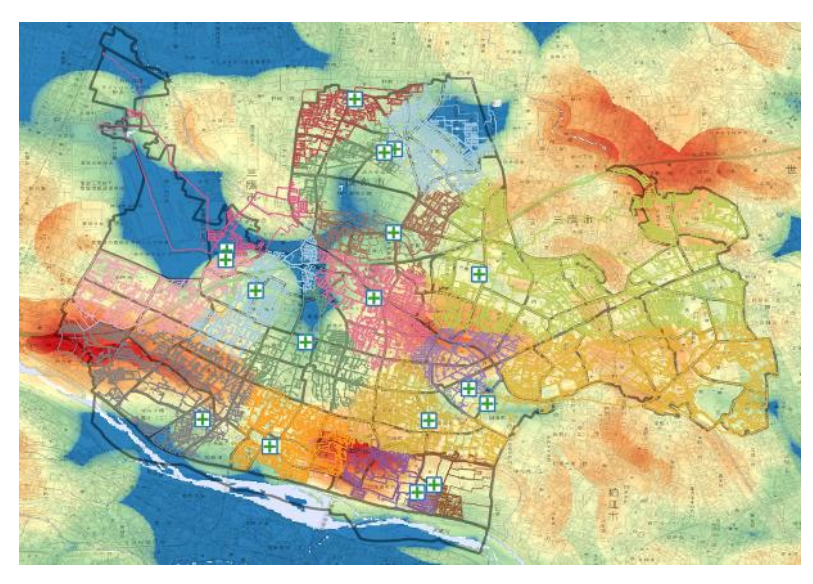

図7-1 複合的なハザードマップ

## 第8章 おわりに

本研究では,数値データを用いたマップを考慮した避難経路を作ることによって,新たな ハザードマップを作成した.妖怪遭遇危険度マップは危険度に応じた色彩を設けることによ って,直感的にわかるハザードマップになった.地震と水害の危険をハザードマップに表 し,その二つのマップを組み合わせることによって,日本いる以上避けることができない災 害の危険地域を総合的に判断することができる.避難経路においては,データベースを活用 しつつ,ダイクストラ法を用いて最短距離の経路を作成した.ハザードマップをもとに選ば れた安全な避難所を活用することで,避難距離を短くすることが可能になり安全な避難活動 につながる. ハザードマップと避難経路を組み合わせることによって、被災後や前もって行 う避難行動において適切な判断をすることができる. 被災状況によって避難所を選択する手 法は、住民を安全に避難させることにいい影響を与える. 複数データから、地震の想定被害 と水害の想定被害を合わせた妖怪遭遇危険度マップの作成と避難経路を作成し,妖怪遭遇危 険度マップと避難経路を合わせたマップを導入していくことで,ハザードマップや危険度マ ップへの意識が高まると考えられる.今後の課題としては,複合的なハザードマップの明確 な数値化や,時間的条件を考慮した妖怪遭遇危険度マップの作成,戸籍や世帯についてのデ ータを使用し家族単位での避難経路の作成,時間経過を含めた避難活動のシミュレーション などが考えられる.

# 参考⽂献

[1] HNK,首都直下地震 被害想定 死者約2万3000人,

[https://www3.nhk.or.jp/news/special/saigai/natural-disaster/natural-](https://www3.nhk.or.jp/news/special/saigai/natural-disaster/natural-disaster_05.html?map=1%20（2022)

disaster 05.html?map=1 (2019).

[2] 気象庁, 大雨や猛暑日など (極端現象) のこれまでの変化, [https://www](https://www.data.jma.go.jp/cpdinfo/extreme/extreme_p.html). data. jma. go. [jp/cpdinfo/extreme/extreme\\_p](https://www.data.jma.go.jp/cpdinfo/extreme/extreme_p.html). html (2022).

[3] 一般社団法人ジオラマ推進ネットワーク,上島洋, [調査レポート]地域のハザードマップ 内容把握は2割未満 20代が最低,<https://www.bosai-diorama.or.jp/2019/02/21/>

 $(2019)$ .

[4] 朝日考輔,大友翔一,水谷貴行,山手規祐:「統計·防災·環境情報がひと目でわかる 地図の作り方」,7章,12章,14章,技術評論社 (2019).

[5] 橋本雄一:「QGIS の基本と防災活用」,3章,15章,理想社 (2015).

[6] 蔣湧, 駒木伸比古, 飯塚隆藤:「地域研究のための空間データ分析 応用編-QGISと PostGISを用いて-|, 古今書院 (2022).